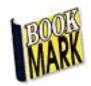

# **Summary of Latest Changes, New Features and Improvements**

# Version 10.9.7 - June 2025

- Controls > Circulation Settings > Loans tab. Classes button. This control sets whether a
  class is visible or not in the Loans Grid (if it is active). It also sets if a password should be
  used for members of that class like staff and whether photos are displayed or not on a
  class-by-class basis.
- Borrowers > AddEdit Borrowers. Bring up any borrower. On the right side is a new feature that stores the filename of a borrower photo file. The file is saved to the Photos folder as normal. When the update is first installed, all the photo filenames are automatically filled in. The + icon can be used to add a photo and used to remove one.
- Borrowers > Rollover > Import Borrowers. For EMS users, the EnrollmentID is the default that goes into Bookmark's AdminID field. A new option allows using the EDID instead.
- Cataloguing > Reindex. Be sure to Reindex Search Words, Rebuild Authority Lists, and Reindex Database once a year. These are housecleaning activities.
- Controls > Circulation Settings > Display tab. There is a new "Returns first" option for display. Settings this causes Circulation to open directly to the Returns window first rather than Loans or the optional Circ Menu. The Loans window can be accessed with Swap or F1 or Close.
- Controls > Circulation Settings > Returns tab. New checkbox does not allow any access to Loans or the Circ Menu, restricting use to Returns only. The Close button closes Circulation. This supports a dedicated Returns-only workstation.
- New! For users with large networks, Bookmark can now use the MariaDB database system.
   MariaDB is an industrial-strength database engine designed for use on networks. It can
   help in situations where Bookmark may be running slow or unreliably. This is a major
   "under the hood" change. In use, there is no visible change onscreen. See the new Fact
   Sheet Changing the Database System to MariaDB for information on setup and data
   migration.

# Version 10.9.5 (525) November 2024

- An error has been corrected relating to backups. The error caused backups not to work. It
  was found in builds 522 and 523. Backups now work again.
- Slight changes have been made to the arrangement of the backup menu.
- Regular off-system data backups are essential in case disaster strikes. Backups to Bookmark's cloud server are working well as are backups to OneDrive. They can be used in lieu of backups to flashdrives. Backups to Google Drive and Dropbox can also be made via the Special backup option (formerly Alternate backup).
- Backups to Bookmark's cloud server up to 2 Gb can now be made.
- Some changes made to how borrower photos are loaded for the loans grid function.

# Version 10.9.4 (520) October 2024

- Problems displaying borrower photos have been corrected.
- Backup to Cloud has been improved. It can be used as the regular daily backup to an
  external location. Monthly and annual backups are still only to external devices such as a
  USB flashdrive or external drive.
- If Bookmark is left open overnight, it automatically restarts at midnight to make sure start of day routines are run. The function to close Bookmark at midnight has been removed.
- Controls > Resource Lists. A Query button has been added. This allows creating resource lists without having to use Search or Webopac.
- Controls. The Borrower Lists and Item Lists buttons have been restored to the menu.
- All daily and monthly backups are now only in ZIP is the only format. LZH format backups can still be restored. 7z format is only used for the cloud backup.
- Circulation > Loans. The "grid display" function allows selecting borrowers by clicking on their name or photo instead of scanning barcodes. Loading photos has been changed so they are loaded only once when each class has been opened. The photos are then not reloaded unless Circulation is closed and re-opened.
- Version 10.9.4 is the last produced for 32-bit Windows systems. All future updates will be 64-bit only. Bookmark users with older 32-bit systems should upgrade to 64-bit systems.

## Version 10.9.3 (510) August 2024

- Borrowers. AddEdit. Now shows the total number of borrowers as well as the highest number used.
- Default background and button colours changed to accommodate Windows 11.
- Search. Series does not show duplicate entries.
- Status Types, Item Types, Year Level, Class dialogs standardized. Easier to use.
- Backups are zip format by default.
- Borrowers Lists. PRC history only button.
- Dates can now range from 1601 to 9999. Previously 1970 to 2038. Due to the Unix 2038
  Date Bug.
- Backup to the Bookmark cloud server on the Internet.
- Individual borrowers can be allowed to borrow even if they have overdues while others of the same type cannot.

# Version 10.9.2 (505) April 2024

- Bookmark10 Community replaces Bookmark10 email list.
- An important behind-the-scenes change in Bookmark has improved updating. False
  positives caused by anti-virus and security systems are much less likely, leading to more
  successful updates.
- Error in PRC tagging fixed. Users should download a fresh PRC book list and retag all items.
- QR barcodes can be saved and printed. Cataloguing > Labels > QR Barcodes
- Overdues allowed for individual borrowers. Set in AddEdit Borrowers.
- Book cover image orientation can be fixed if 90 degrees off. Cataloguing > Cover Images >
   Examine Covers > Edit > Correct orientation and size
- A default borrower photo image can be set for all borrowers without a photo. Controls > Settings > Borrowers.
- Reports > Circulation Reports. Statistics by Year Level report can break down location, sublocation, item type and collection/genre.
- Reports > Statistics Reports. New Publication Year Count report lists number of items recorded with publication dates in each year.
- Stocktake > Scan Items. The weeding date is saved and re-appears until cleared.

- Search. Items listed from a search can be sorted by title, author, call number, barcode number, series, and now publishing year.
- Borrower barcode class sheets. Can print 1, 2 or more copies of each. Borrowers > Labels
   Class Sheets.
- Circulation. Loans. Can show genre icons instead of item type icons in list of items on loan to a borrower. Controls > Circulation Controls. Loans tab. Show Genre Icons instead of Item Type Icons.
- Windows positions can be easily re-centered. Main Menu, right-click on Book Mark icon and choose Clear positions or press F5.
- Past New Features and Update documents can be viewed. Utilities > Update > Recent New Features.
- 64-bit version of Bookmark no longer works on Windows XP. It will work on Windows Vista, Windows 7, 8, 8.1, 10 and 11 and all Server versions from 2012 onwards. The 32-bit version of Bookmark still works on Windows XP but may be discontinued in the future.

## Version 10.9.1 (501) January 2024

- Borrowers > Rollover > Import. EMS import updated to conform to a change in EMS. SA
   DfE schools must update to this latest version to correctly import student data from EMS.
- Borrowers > Rollover > Import. New checkbox "Import only new borrowers". Imports borrowers not already recorded. Does not update existing borrower data.
- Circulation > Loans > Options. Mass Loan allows borrowing items from a portable memory scanner or from a list of barcodes in a file.
- Reports > Circulation Reports. The report "Statistics by Year Level" allows checking Collections/Genres, Locations, Sublocations, and Item Types
- Stocktaking > Scan Items. If it is used, the weeding date is saved.
- Controls > Display > Colours. The default background and button colours have been altered slightly.
- Backups. Backups in Bookmark work by compressing all the BMD files into a single file at Bookmark's location, then copying that to the destination. This update sets the Zip format as the standard format for backups. The older Lzh format can still be used but has to be set in Backup Settings. All previous Lzh-format backups can still be restored.
- Borrowers > AddEdit Borrowers. Bookmark no longer suffers from the Year 2038 Problem.
   Birthdates and Joining dates before 1970 and after 2038 are now correctly saved and dealt with.

# Version 10.8.11 (490) October 2023

- Cataloguing > AddEdit Items. Z-cataloguing can now be automatically opened when cataloguing a new item.
- Circulation > Loans > History. PRC only books can be listed in the loan history.

- Search and Webopac. A "Genres" button can be displayed instead of Notes. The Genres list display has been improved.
- Controls > Circulation Controls > Loans tab. A checkbox can show the number of days books are overdue instead of the word "overdue".
- Cataloguing > Import > Mass Import Update. Cataloguing data can be updated from SCIS by mass downloading and importing. This enhancement extends the mass import Genres function to other fields.
- Cataloguing > Authority Lists > Locations. Checkboxes have been added. Entries not ticked are not included in the search limiting dropdowns in Search and Webopac.
- Controls > Circulation Controls. The menubar and titlebar at the top of Loans can be turned on of off.
- Bookmark now remembers the position of windows and opens at the same spot next time.
- A weekly alert appears if there are any quick entry items that require full cataloguing.
- Controls > Search Controls. Time out function added to the Search menu to automatically close Search after a set number of minutes.
- Updating improved.
- Bookmark does work on Windows 11.

# Version 10.8.10 (480) August 2023

- Cataloguing > Labels. QR barcodes can be printed. They can contain any text you would like to barcode – book descriptions, clues, even Internet URL's. The length is a few hundred characters, limited by the size of the label. Several sizes are available.
- Borrowers > Labels > Class Sheets. QR type labels have been added to the layouts for borrower barcodes and class sheets. Can be printed with or without photos. Due to the size of the labels and the need by QR scanners for adequate space surrounding the label, the layout is set to 2 columns x 5 rows or a maximum of 10 borrowers per page. Many newer barcode scanners can scan both the traditional 1D striped barcodes and the 2D QR type square barcodes.
- Bookmark can now display Webp format images. Webp is a newer imagefile format. SCIS
  is providing images in this format. Webp images can also be converted into Png format.
  Cataloguing > Cover Images > Examine Images > Edit > Convert Webp to Png. The
  standard formats are still supported jpg, jpeg, gif, bmp, png. Avif and Tiff are not
  supported.
- Cataloguing > Import Items. A new function has been added that can mass import Genre
  data from SCIS. This is used to update existing items by adding genres to the Collections /
  Genres field. The process can update either from a normal order through the SCIS website
  and a downloaded file, or by Z-cataloguing or the SCIS API. Can help with genrefication.
  See the revised Genres fact sheet or the revised Cataloguing manual for details.
- Cataloguing > Import items. The order of items on the Import Items menu has been slightly changed.

- Reports > Catalogue Reports. The report "List of Authors or Series of Items Found" can
  now report on authors, series, illustrators only or authors and no illustrators. Also shows the
  number of items against each name. Double-clicking on a name or series lists the titles
  associated with that author, illustrator, or series.
- Improvement in detecting monitor display set to magnify e.g. layout is 125% or 150%.
   Magnification is frequently set to 125% on new laptops. This is a Windows setting that most users can change.
- Circulation Controls > Loans tab. New checkbox "Item Details" added to top right section. If ticked, the loan block password is requested to view an item's details from the items-onloan list when a row is double-clicked.
- Circulation. Under the "Edit" dropdown menu, "Birthdays this month". The F10 hotkey also activates. The popup window lists everyone with a birthday in a selected month.
- Circulation. A "finger-friendly" class list chooser has been added. This is an alternative to
  the existing class-list dropdown menu, in which classes can be chosen on the Loans
  screen, then student names listed in another dropdown list or in a list on the window. See
  the new fact sheet "Choose borrowers using a touch screen".
- Locations are no longer mandatory. The location field in AddEdit Items can be blank, although filling it out is recommended. Item type, Status Type, Item number, and Title are the minimum required to save an item record. All other fields are optional.
- Limit search by PRC level has been added as an option in Search and Webopac. Controls
   Search Controls > Switches. "Hide limit search by PRC level". Remove the tick to activate.
- All manuals and many fact sheets revised.
- Version 10.8.9 (release 471-475) April 2023
- Circulation > Loans. A list of items on loan including boxes but not including their contents
  can be produced. After entering a borrower, click on Options then on "List Loans". In the
  popup window, tick 'Do not include contents of boxes on loan to this borrower" then OK.
  Without the tick (default), the contents of all boxes on loan to the borrower are included.
- CPAC can now include resource lists and collections buttons. These can be added on request.
- CPAC can include full barcode, location and/or sublocation on the titles list page. Request this from the help desk as it has to be hard-coded.

# Version 10.8.8 (release 470) March 2023

 Cataloguing > AddEdit Items. When a new item is created using only an item number the barcode field is automatically filled with a calculated full barcode. Item numbers are derived from the barcode and should match.

- Circulation Controls. Loans tab. In the "Loan blocks" frame top right, a new Options checkbox has been added. If ticked, a password is requested when the Options button is clicked. This button, and others, can also be hidden on the loans page.
- Webopac. Visually updated with rounded corner buttons.
- Controls > Settings > Start of Day tab. New checkbox allows asking for a password when updating from the start of day alert. The password is not requested when updating from Utilities > Update.
- Circulation Controls. Loans tab. New checkbox at the bottom of Loan Switches allows displaying the sublocation in the right column if there is no other message.
- Webopac. In Your Details, reservations and holds can now be removed via a link.
- Reports > Circulation Reports. Added new report "Statistics by Collection (or Genre) and Year level". Shows a grid with the number of records (based on the query) for each collection or genre and every year level.
- Circulation. Can now restrict the types of items that can be borrowed by everyone. This allows a custom workstation / laptop / tablet to be used for circulating specific types of items e.g. laptops and tablets or equipment using a configuration setup other than default. Controls > Circulation Controls. Change the setup then click on the Loans tab. A new "Limit loans" button appears at the bottom. This is not available for the default setup. Limit Returns in the Returns tab has also been enhanced.
- A behind the scenes change corrects Bookmark's display if the screen display is magnified

   e.g. scaling is 125% or 150%. (Win 10: right-click on desktop, left click on Display
   Settings, scroll down to Scale and Layout.) Magnified displays are becoming increasingly common with new laptops.

## Version 10.8.7 (releases 465-469) November 2022

- The "Top 10" has been renamed "Most popular". It is available in Search and Webopac.
- Book reviews. Added optional privacy code request to write a review. Controls > Reviews > Limits.
- New! Book cover image slider gadget. This is a type of carousel that displays up to five book cover images. The images rotate or "slide" left and can be part of a much larger list. The slider can be used to promote new items or any list of books or items. It can be displayed on the Circulation Loans or Returns windows, or on the Search window or the Webopac search entry page. A new Fact Sheet explains how to set up and use a slider gadget. Look in the Circulation section for the fact sheet.
- Circulation Controls. Loans tab. One column on the loans display can be used to show either the item type (default), location or sublocation.

# Version 10.8.6 (release 461) October 2022

- Updates are important. Some users had trouble updating from 10.7.9 and 10.8.1. The
  problem has been fixed. If you are unable to update past these versions, contact the
  Bookmark help desk.
- Registration. If your Bookmark system has not been correctly registered it will begin to ask
  for a registration code from this update onwards. This code is only entered once. Use the
  link provided on the screen or contact the Bookmark help desk. Only do this if Bookmark
  asks for the code.
- South Australia: Bookmark can import student data from the new EMS school administration system. The process is similar to transferring data from EDSAS. The Fact Sheet "Transferring Student Data from EDSAS or EMS" has been updated.
- Overdue messages. The number of messages that can be stored has been increased from 20 to 30.
- Premier's Reading Challenge. The SA PRC book list has been revised. Go to Cataloguing > PRC to download the new list and re-tag items.
- This year, the Western Australia PRC booklist is the same as the South Australia list. Refer
  to the Premier's Reading Challenge fact sheet for information on how to set up Bookmark to
  "tag" all resources in your catalogue that are on the booklist. WA users can set Bookmark to
  the SA list. Victoria and New South Wales booklists are different and can be set in
  Bookmark, too.
- Controls > Search Controls > Top 10 tab. Collections has been added as another criteria when creating a Top 10 list. This list applies to both Search and Webopac.
- Reports > Circulation Reports. Sublocation has been added as a searchable field in the query.
- Backups. Fact Sheet revised. Automatic Backup fact sheet has been added.
- CPAC. "Cloud-based Public Access Catalogue". CPAC is Bookmark's free online cloud-based catalogue search system. It is easy to set up. The catalogue can be searched online from anywhere, any time, on any device that connects to the Internet with a browser. Computers, iPads, tablets, mobile phones and smart TV's. No student data is involved, only the catalogue.
- Cataloguing > CPAC. A new "Set automatic upload" option has been added. This allows a CPAC database to be automatically created and uploaded at any set time. As a simpler alternative, the new checkbox instructs Bookmark to do this once a month at start-of-day.
- Bookmark nags until the "Site details" form in Controls > Settings has been fully filled out.
   Be sure all fields marked with a \* are completed to avoid the nag.
- CPAC. An increasing number of schools especially in Victoria are unable to directly
  upload to CPAC due to new firewall restrictions. This can be tested. Cataloguing > CPAC.
  Test Upload. If this test fails, an alternative online method to upload data can be used.
- CPAC. If you have a CPAC website, be sure to keep it updated. Cataloguing > CPAC >
  Make database. The automatic upload is useful if your firewall settings allow direct
  uploading.

- SA Bookmark website. The South Australian Department for Education's Bookmark website
  has been slightly revised. A new webserver became "live" on September 16. It is an Azure
  cloud-based server. The website and CPAC are now fully "in the cloud". The new site is
  faster and allows more flexibility.
- HTTPS. Many users have requested 'https' for their CPAC address instead of just 'http'. It
  is claimed to be more secure than the previous http. HTTS is now possible thanks to the
  new CPAC server. https can now be used with your CPAC URL. Example:
  <a href="https://bookmark.central.sa.edu.au">https://bookmark.central.sa.edu.au</a> works for the website and is the stem for all CPAC sites.
  The older http prefix without the 's' can also continue to be used.
- Book cover images. Cataloguing > Cover/Images > Download Covers may provide thousands of book cover images that match ISBN's in your catalogue. Very useful for searches and overdue notices. Thank you to all the Bookmark CPAC users who have contributed images.
- Z-Cataloguing or the SCIS API can speed up and simplify cataloguing enormously. Check
  out the fact sheets. Z-cataloguing can be used with SCIS, the National Library of Australia,
  the U.S. Library of Congress, and any other z39.50 database that is available online. Note:
  firewall restrictions can block access. The SCIS API is an alternative to Z-cataloguing and
  may be used in situations where Z-cat is blocked. It provides access to SCIS only.
- Remember: the Bookmark help desks in SA and Victoria are available to assist with any inquiry, no matter how small.

## Version 10.8.5 (release 459) August 2022

- Webopac. Changed the link on pages from *Return to search menu* to a green *Go Back* button. This goes back to the previous page.
- Australian authors. The list of authors was changed as the original list contained many non-Australian entries. Items can be "tagged" as having an Australian author. Go to Cataloguing > Item Lists > Australian Authors. The revised list is automatically downloaded from the Internet. Click on the Tag button to re-tag all items. Click on Untag to remove all tagging. Items are "tagged" with [Australian author] appearing on the Other line in AddEdit Items. Other data can also be included in that field, too.
- The original "Australian authors" report is still available in Catalogue Reports. Fact sheet has been revised.
- Registration code. Bookmark may ask for a registration code. If it does, either click on the button to fill out an online form to request a code or contact the Bookmark help desk.
   Bookmark will work without the code but a code is necessary to stop it nagging.
- A problem updating in versions 10.7.9 and 10.8.1 has been fixed.
- Import Borrowers. EMS has been added to the administration systems dropdown list. EMS is the new admin system in South Australia gradually replacing EDSAS.
- Circulation Reports. Sublocation has been added as a field to the query.

- Backup fact sheet revised.
- Automatic Backup fact sheet and Automatic CPAC Upload fact sheets added.
- Cataloguing > CPAC. Small changes made to the menu. Automatic upload button added.

## Version 10.8.4 (release 453) July 2022

- Some additional sounds, icons and images have been added. These are automatically put in place when release 453 is first opened.
- Australian Authors report added to Catalogue Reports. See the new Fact Sheet for info.
- CPAC has been transferred to a new server on the Internet. It should be faster.

## **Version 10.8.3 (release 450)**

## May 2022

- Cosmetic changes to the appearance of large buttons on menus. Buttons have rounded corners, and their colours can be changed to suit.
- New fact sheets covering how to set the style of the main menu, how to set colours and some fonts.
- If you use SCIS for cataloguing, are you aware of either Z-Cataloguing or the SCIS API? These allow direct access to SCIS, bypassing having to go online. Just enter the ISBN or title and Bookmark will retrieve the records from SCIS directly. See the Fact Sheets for information on setup and use.
- CPAC allows the catalogue to be put onto the Internet so it can be searched from anywhere on any
  device that can connect to the Internet with a browser. This includes iPads, Chromebooks, phones,
  even Android TV's. Minor changes have been made to the CPAC section in Cataloguing. See the
  CPAC manual for info.
- Fact sheet added on how to print to a PDF as well as a printer.

# **Version 10.8.2 (release 445)**

## March 2022

- Borrowers > Photos. Photos taken with phones and some other digital devices can be turned on their side or even upside down. Bookmark compensates for this by automatically re-orienting the image files when they are imported. You can also force a re-orientation of all photos by clicking on Edit on the menubar then Correct Orientation and Size. This function also reduces the size of very large photo files to speed uploading and resizing. This procedure must be done to ensure photos printed with barcode labels are properly oriented.
- The list of printers shown in the basic printer dialog now includes all devices, including the Microsoft Print to PDF printer if it has been enabled.
- Added more font sizes to spine labels
- A large effort to uncover long-term small gremlins (typing errors in the code) was completed and about half a dozen small errors corrected.

## January 2022

- Reports > Circulation Reports. New report added "Statistics by call number categories". This report shows the number of items broken down by call number ranges, based on the query of the Circulation Log (loans and/or returns).
- Controls. "General Controls" has been renamed "Settings".
- Utilities > Update. Added "Download update file direct". Does not show progress but downloads the
  update file directly to the Bookmark folder. Does not process the file. Use Open a Saved file to
  process.

# **Version 10.7.9 (release 433)**

## November 2021

- Reports > Borrower Reports. New report added "List borrowers who have certain items on loan or not on loan". Example: this report can be used to list all students that do not have Chromebooks on loan, or list all who do.
- Reports > Catalogue Reports. New report added "List items with cover images". Produces a list of items, based on the query, that have an associated cover image either via the ISBN or the Cover filename.

# **Version 10.7.8 (release 429)**

# September 2021

- Cataloguing > Delete Items > Deleted Items List. A "Reports" button has been added to the deleted items list window. This allows all of the cataloguing queries and reports to be performed on the list of deleted items.
- Cataloguing > CPAC > Requests > View Requests. This lists all current requests. Individual
  requests can be removed by clicking to highlight then pressing the Delete key on the keyboard.
  Non-highlighted requests remain in the list.
- CPAC. The Request page now shows the book cover image.
- Utilities > Backup. The Delete a Backup operation to Bookmark's Location allows highlighting
  multiple backups in the standard manner using the Ctrl or Shift keys and clicking on the list. This
  allows deleting many backup files at the same time.
- CPAC. A query can be used to generate the CPAC database for uploading. This allows restricting
  the items to be visible in CPAC searches. The query is now automatically saved and retrieved.
- Reports > Circulation Reports. The "Count" report shows the number of loans for different authors
  or series titles. It has been expanded to also slow the number of loans per location, sublocation and
  collection/genre.

## **Version 10.7.7 (release 427)**

#### **July 2021**

- New fact sheet "Managing Borrowers Who Have Left". Describes a method for keeping a record of borrowers who have left, along with their histories and other data. Required by some education systems, such as SA DfE and EDWA.
- The size of the update file has been shrunk considerably. This results in a faster download.
- A new "log in" system has been added. This can be used to keep track of who used Bookmark's
  main menu at different times. Includes a system for locking out modules to selected users without
  requiring passwords. This is an optional system and must be activated for use. See the new fact

sheet for details.

• As mid-year maintenance, a slight database cleanup is suggested. Go to Cataloguing then Reindex. Click on Database Reindex. This affects speed, specially in loans and returns.

## **Version 10.7.6 (release 423)**

June 2021

- Premier's Reading Challenge booklist for Victoria has changed format. Bookmark was updated in May to accommodate the change. Victorian schools, go to Cataloguing > PRC and download the updated booklist and re tag all items.
- Backup. Can now back up to and restore from OneDrive. It must be present on the PC and an
  account already set up. Go to Utilities > Backup > External drive. OneDrive appears at the bottom of
  the list. Remember: you can back up to more than one destination in the list at the same time. Hold
  down the CTRL key when clicking. Bookmark will remember the drives for next time.
- Downloading book cover images has been improved. Three sources are available. Covers can be downloaded when in AddEdit Items (make sure an ISBN is present) by pressing F8. If no cover, then try F11 or F12.
- Bulk download of cover images is found in Cataloguing > Cover Images > Download Covers.
   Source 1 is fastest. New Enter ISBN allows scanning multiple ISBNs to download. If you have not done this before, it can provide possibly thousands of covers.
- Covers can be automatically downloaded when using Z-cataloguing. Controls > General Controls >
  Cataloguing Tab. Tick the checkbox "Automatically check online for cover images". The speed of
  checking depends on your Internet connection. You can manually check in AddEdit Items by using
  the F8, F11 and F12 keys. Note: the SCIS API method always automatically downloads covers if
  available.
- Speed up cataloguing by using Z-cataloguing or the SCIS API. These functions allow downloading cataloguing data directly in AddEdit Items without having to go online to order. Faster, easier, simpler cataloguing. Check out the fact sheets. Z-cat can also check for records from the Australian National Library and the U.S. Library of Congress. But note: these two sites are usually blocked by state-wide network rules. Other z39.50 sites can be added.
- The loan and hold receipt printouts have been improved in appearance. They include cover images. It is also now possible to email a loan receipt from Loans and a hold receipt from Returns.
- Remember: book cover images in overdue notice emails come from CPAC, not your system. To
  make sure the correct images appear, don't forget to periodically update the online pool of images.
  Cataloguing > Covers > Upload to CPAC.
- The Bookmark manuals and fact sheets are now online. Clicking on the Manuals and Fact Sheets buttons causes Bookmark to open the Internet to display the menu pages. As a result of putting all documentation online, the size of the update file has been reduced to less than half.

# Version 10.7.4 (release 415)

**April 2021** 

- Borrowers > AddEdit. A single borrower record can be duplicated with a different number. Click on the Record dropdown menu or press F10.
- Cataloguing > AddEdit Items. If the term NOPRC is added anywhere on the Other line, the item is
  not compared to the PRC book list and auto-tagged. Adding just PRC means to keep whatever
  tagging has been manually done and to not allow autotagging to change.

- PRC book list for Victorian schools updated.
- PRC tagging improved. More items matched. Go to Cataloguing > PRC > Download then Tag All to update. Applies to South Australia, Victoria and New South Wales. The PRC book list for Victoria has been updated and should be re-downloaded and retagged.
- Fact sheets updated: PRC, Loan Restrictions, Malformed Database, How to Recover Settings, Slow System, Literacy Pro (Lexile), Accelerated Reader.
- Bookmark now defaults to using the online versions of manuals and fact sheets. Most modern Internet browsers .e.g. Chrome, Firefox, Edge, Safari and some newer versions of Internet Explorer can display the manuals and fact sheets, which are PDF files. The browser is automatically opened when the Manuals or Fact Sheets buttons are clicked. This approach may work in cases where a PDF reader program is not available. The documentation can also be viewed from the Bookmark website. The "built-in PDFs" are still available and can be viewed instead of the online ones by going to Controls > General Controls > Display. Put the dot next to Use local pdf documentation. If an Internet connection is not available Bookmark will automatically switch to using the "built-in" manuals instead of the online ones.
- All manuals and fact sheets (PDF format) can be downloaded from the Bookmark website bundled
  in a single zip file. Click on Downloads. The zip file is about 60Mb in size and can be extremely slow
  to download. A pause of a minute is typical. The zip file is available for those who wish to consult
  the documentation away from Bookmark and not via the Internet. The manual and fact sheet files
  can be unzipped wherever you wish including the Docs folder in Bookmark's location.
- Public schools in Queensland may be able to use either the SCIS API or Z-cataloguing in Bookmark. These are already available in Victoria and South Australia and the API is available in Western Australia, too. Z-cataloguing and the API are faster and easier methods to download cataloguing data from SCIS. Bookmark uses these to download cataloguing data directly into AddEdit Items without the need to go to the SCIS website, place an order and process the saved file. (That can still be done, too.) See the relevant fact sheets for information on setup, testing and use. Z-cataloguing and the SCIS API are two different ways to do the same thing, and only one is needs to be used. Z-cataloguing can be slightly quicker but may also be blocked due to network restrictions, but the API may still be unblocked.

## Version 10.7.3 (release 410-413) March 2021

- Borrowers > AddEdit. A single borrower record can be duplicated with a different number. Click on the Record dropdown menu or press F10.
- Cataloguing > Labels > Special Labels. An Image button has been added. This allows an image to be printed in the large label size.
- Controls > General Controls > System tab. An alternate upload/download "method" has been added. It may work in situations in which the standard method does not.
- New Fact Sheets have been added in a new "Trouble shooting" section in the online documentation.

# Version 10.7.2 (release 406)

# February 2021

- Borrowers > Photos. Added a button that opens the folder containing photos.
- Borrowers > Photos. Added a Delete all button. Removes all photos.
- Borrower photos. Bookmark now automatically rotates any photos to the correct orientation if they contain an embedded orientation-specific command.
- Controls > Due Dates > Final Due Dates. A "Clear all" button has been added to final due dates.
- Import borrowers. A bug has been fixed that duplicated some borrowers.
- Printing item and borrower barcodes. A problem in which the page setup values were being erased has been fixed.
- PRC. The structure of the South Australian Premier's Reading Challenge (PRC) booklist was changed this year. The change was unannounced. Bookmark was unable to successfully process the changed data. However, working with the PRC cataloguer, we have made an adjustment to the structure of the booklist so it will again work in Bookmark. Due to the change, everyone making use

of the South Australian PRC booklist in Bookmark should download the list again and re-tag. To download, go to Cataloguing then PRC. Click on Download. Afterwards click on Tag All. Along with this adjustment, the tagging process has been improved so more items can be identified. Please note that items may not be tagged if the difference in cataloguing between the record in Bookmark is too different to the catalogued entry in the PRC list.

- PRC. If you are using the Victorian or NSW PRC booklists, please re-tag.
- Overdues. Adjustments have been made to emailing overdue lists to improve appearance. A textonly format option has been added.

# Version 10.7.1 (release 402)

Overdues > Overdue Notices. A new format can save the list of overdue items as a CSV file. This
file can then be opened as a spreadsheet or with Notepad. The fields it contains are borrower
name, borrower email address, class, year level, and title.

January 2021

- Cataloguing > Authority Lists > Subjects. A new function in the Edit dropdown menu at the top removes full-stops and dots at the end of all subject headings.
- Cataloguing > AddEdit Items. If a cover image is visible at the bottom, right corner, click on it to see enlarged in a popup window. A new button in that window will copy the image to the computer's clipboard memory. It can then be pasted into Word using normal paste controls.
- Cataloguing > AddEdit Items. The F8, F11 and F12 keys can be used to auto-search the Internet for a cover image that matches the ISBN.
- Cataloguing > Authority Lists > Genre Images. Image files can be linked to locations and/or sublocation (or site) and/or collections.
- Overdues > Overdue notices. A bug appeared near the end of last year that affected overdue emails. It has been fixed.
- All overdue emails are now sent in HTML format only. Text format is no longer used.
- Overdues > Overdue Lists. Overdue lists emailed can now include a banner graphic which appears
  at the top and small thumbnail book cover images can be included as well. The appearance of
  emailed overdue lists has been improved. This is an option. Tick the checkbox to activate.
- Overdues > Overdue Notices. A new format allows an overdues message to be sent to selected borrowers, without any overdues being listed.
- Webopac and CPAC. The width of the list of titles found in row format has been restricted so it does not span the entire width of the screen.
- Overdues > Messages. Overdue messages can now include formatting commands. This allows for bold, italic, underlined and centred text. The font can be changed for each message and the font within messages changed. An image can be included. See the new fact sheet on Overdue Message Formatting.
- On the Main Menu, press M to see the online manuals page and F to see the online fact sheets page.
- Webopac and CPAC. A new "Tiles" format has been added. When items are found in a search
  Webopac and CPAC can now be set to show squares of cover images with information beneath.
  This format works well when there are many book cover images matching catalogued items. For
  Webopac, go to Controls > Webopac Controls > Search Results to set. For CPAC, contact the help
  desk to have your CPAC page modified for this format. To see an example, go to the Bookmark
  website, click on CPAC and Examples then choose the Loquat Valley link. Perform a simple search
  to see the display.

# Version 10.6.7 (release 399)

#### December 2020

- Stocktaking > Stocktake Setup. Added checkbox to hide or show missing items when they are declared.
- CPAC. Additional functionality added to upload and manage cover images.
- Cataloguing. Genre Images. Images can be linked to individual items and displayed in Search and
  Webopac to denote a genre. A new feature in Cataloguing > Authority Lists is "Genre Images". This
  is used to add an image to a location or sublocation. The Syba Signs digital images can be used as
  well as any other image files. If an image is linked to a location, that image is displayed for all items
  with that location if another has not been linked to the item. However, images linked to items
  specifically in AddEdit Items take precidence. The Genre Images fact sheet has been revised.

## **Version 10.6.6 (release 395)**

#### October 2020

- Cataloguing > AddEdit Items. Press F8 to have Bookmark check for an online book cover image that matches the ISBN. If an image file is found, it is downloaded and appears at the bottom right. This function has been available for some time, but is now faster and should not crash if no cover is found. SCIS is no longer checked at the same time. To check SCIS for a cover, press F12.
- Controls > General Controls > Cataloguing tab. The bottom right checkbox "Automatically check online for cover images" can be used to tell Bookmark to check for an online cover when using Zcataloguing or the SCIS API without needing to press F8. Autocheck speed depends on the Internet speed.
- If you encounter problems with LZH backups, switch to the Zip format. Utilities > Backups > Backup Settings. After switching the LZH format can still be restored.

# **Version 10.6.5 (release 391)**

## September 2020

Reports > Catalogue Reports. Added location to list of items without covers matching ISBNs.

# **Version 10.6.4 (release 387)**

# September 2020

- Loans. The alert to indicate if a borrower has previously borrowed an item now does not check anything prior to the history cut-off date set in Borrowers / Rollover. If no cut-off is in place, everything in the borrower's history is checked.
- Cataloguing > AddEdit Items. Slight change to Block Copy. It now shows a menu from which to choose the block copy method: scan copies or enter a range of item numbers.
- Overdues. Lists and Notices. For the "Items are overdue as of" date, the words Current Date means to use today. A + and symbol can optionally follow again followed by a value (number) which changes the date to be checked. Current Date 14 means to make the date 14 days before now. The words "days" and "weeks" can follow e.g. Current date 3 weeks. This allows setups to be created that do not always require changing the date.
- Overdues. Setups. When a setup is retrieved it does not automatically go to the window listing borrowers with overdues. Instead, it shows the values first. Click on Proceed to continue.

#### **Version 10.6.3 (release 380)**

#### August 2020

- Several minor problems with the 64-bit version of Bookmark have been corrected. This includes printing and PDFs.
- Bookmark no longer automatically checks for book covers when using Z-cataloguing or the SCIS
  API. To see if a book cover is available, press the F8 key when the record being imported is on the
  screen. Note: book covers automatically come in when importing from a file downloaded from SCIS.
- Importing Lexiles into Bookmark has been improved. It is much faster now and more accurate.
- Bookmark users should update to the 64-bit version as soon as possible. Users with 32-bit computer systems are urged to upgrade their computers to 64-bit.

#### **Version 10.6.1 (release 376)**

#### **July 2020**

- A 64-bit version of Bookmark is now available. Use this version if all computers that use Bookmark are 64-bit Windows 7, 8 or 10. Otherwise continue to use the 32-bit Bookmark. To check the Windows "bitness", right-click on ThisPC (Windows 8 and 10) or Computer (Windows 7). Bookmark-32 will work on both 32-bit and 64-bit "flavours" of Windows, but Bookmark-64 only works on the 64-bit flavour.
- Cataloguing > Import Items > Import MARC Records. Added defaults for accession date and purchase dates.
- Cataloguing > Add/Edit Items. The F10 key copies the purchase date to the accession date.
- Cataloguing > Add/Edit Items > Block Copy. The manual entry window appears first now. Just scan in each copy's barcode. The range of item number window can be opened from here.
- Cataloguing > Delete Items > Deleted Items List. The new Purge button removes all entries prior to a date. Default date is 7 years ago.

- Cataloguing > AddEdit Items. Dropdown menu Records. The new "Set genre image" function allows
  attaching an image file to an item. Syba Signs digital genre images can be used as well as any
  other image. The images appear in Search and Webopac beneath the book cover on the item
  details display. Use Global Change to assign an image to a block of items, such as a location or
  collection/genre.
- Cataloguing > Labels > Print Spine Labels > Manually type call numbers. The Image button can be used to print a page of pictures. One picture is used for all stickers on a page.
- Cataloguing > Import > Import Lexiles. The Lexile Code is now included with the lexile number. It appears after a space after the number.
- Overdues > Overdue Notices. The format Notices As Individual PDF Files can now be saved to the
  desktop as well as other locations.
- New Fact Sheets on genre images and entering multiple copies of titles.

# Version 10.5.18 (release 368)

#### June 2020

 Cataloguing. Default purchase and accession dates have been added to AddEdit Items and Import MARC Records.

# Version 10.5.17 (release 365)

## May 2020

- CPAC. Cataloguing > CPAC. Improvements have been made to creating a basic CPAC website.
   Additional choices are available when designing the search page.
- CPAC. A Requests function has been added. This allows users to request items from their online searches. See the revised CPAC manual and the new CPAC fact sheets.
- Barcode scanner fact sheet updated.
- Cataloguing > Boxes. View contents. Display updated
- Main Menu. Click on the Bookmark icon or right-click on any blank space to open the popup support
  menu.
- Anywhere. Alt and X together closes Bookmark immediately. Does not prompt for a backup.

## **Version 10.5.16 (release 360)**

## April 2020

- Controls > Circulation Controls > Returns tab. New checkbox "Do not show overdue message when overdue item is returned". By default, this is not ticked.
- Cataloguing > Authority Lists > Status Types. Every status type now includes a "Can be reserved" option as well as "Can be borrowed" and "Can be returned". This allows certain status types to not be reservable. Default: only type 2 can be reserved. This replaces the Circulation Controls checkbox that allowed reserving items with a status of 1 and items with a status of 3 or greater.
- Borrowers > Authority Lists > Borrower Types. Each borrower type now has two new checkboxes:
  - Popup alert in Loans if borrower has previously borrowed the item
  - Do not allow borrower to reborrow the same item two times I a row
    These replace similar checkboxes that were in Circulation Controls > Loans. The new arrangement
    allows these function to be specific to certain borrower types rather than everyone. Example:
    teachers can be exempt but students are not.
- Reports > Catalogue Reports. The columns can now have their justification changed. By default
  every column is left justified. To change, bring up a report. Click on Edit then on Justification. Click
  on a column heading to change. Justification can be left (default), right or centre. When a report
  format is saved, the justification settings are included so they come back when the report is used
  again. This applies only to user-made reports, shown in red. Built-in reports are pre-justified.
- Cataloguing > Import Items > Import Lexiles. Scholastic changed the format of their csv file that contains the lexiles. Bookmark has been modified so it can import the changed format.
- Cataloguing > Import Items > Import MARC records. Bookmark was automatically checking for book cover images on every item as it was imported. This caused slowness on some systems. The autocheck is now an option and by default it is turned off. To turn it on, go to Controls > General Controls > Cataloguing tab. Lower right in the "Z-cataloguing settings" frame. Tick to get Bookmark to autocheck for covers. Or Cataloguing > Import Items > Import MARC Records. (It is in two places.) This function was introduced for Z-cataloguing as that does not normally include covers.
- In AddEdit Items or then importing items, press the F8 key to check online for a book cover.

## **Version 10.5.15 (release 354)**

#### March 2020

- Cataloguing > Import Items > Import MARC Records. A new checkbox has been added at the
  bottom. Ticking this box tells Bookmark not to look online for book covers. If you are finding that
  importing items from SCIS is very slow, tick this box as it can speed things up very much. The
  speed depends on the Internet quality.
- Borrowers > Authority Lists > Borrower Types. Up / Down arrows have been added at the bottom. These shift a highlighted line up or down in order. Allows re-ordering the list.
- Cataloguing > Labels > Print Barcode Labels > Print Item Barcodes. Any value entered larger than the highest used now prints labels up to that value.
- Controls > Due Dates. The dialog has been redesigned.
- Cataloguing > Import Items > Import MARC Records. Window has been redesigned to fit in more functions. A new checkbox tells Bookmark to change the & symbol to the word 'and' when importing Series.
- Cataloguing > Delete Items > Deleted Items List. The Filter now contains a Query button which allows a full-blown query to be used on the list of deleted items.
- Controls > Circulation Controls. Exit Returns Password has been added. If a password is entered
  here, it is requested when anyone tries to leave Returns. Allows setting up a Returns-only
  workstation.
- Borrowers > Rollover > Import Borrowers. The Dynamic List format for OneSchool (Queensland)
  has been improved.

# Version 10.5.14 (release 350)

# February 2020

- Cataloguing > Import Items > Import MARC Records. A new checkbox has been added at the bottom. Ticking this box tells Bookmark not to look online for book covers. This can speed up cataloguing if the Internet connection or computer is slow.
- Import borrower data form One School's (Queensland) Dynamic Student List refined for borrower rollover.

## Version 10.5.13 (release 345)

# January 2020

 Backups can be either LZH or ZIP format. Go to Controls > General Controls > Backups tab. ZIP (green bar) can be used if problems arise with LZH (blue bar).

## Version 10.5.12 (release 341)

#### December 2019

- Overdues and Reports. New overdues reports now available. All current overdues are listed along
  with number of notices issued. Bookmark now keeps a log of all overdues that appear in notices.
  The log began in October so anything prior to that is not included.
- In Overdues Reports, a handy summary of the number of overdues per month is available. Again, it is only reliable from October onwards.
- Backups. Minor changes have been made to improve backups. Controls > General Controls >
   Backups tab. Allows changing the backup format. LZH is the one Bookmark has used for a long
   time. Zip is a common format. Lzm produces smaller backup files but can take much longer. Either
   Lzh or Zip are recommended.
- Borrowers > Import Borrowers. Importing student data from Icon has been added.
- Borrowers > AddEdit Borrowers. Individual borrowers can now have loan restrictions based on item
  types. This allows students of the same borrower type to have different restrictions. All other
  restriction methods still work.
- Manuals and fact sheets have been updated. These are also available on the website.

## **Version 10.5.11 (release 338)**

#### November 2019

- Cataloguing > AddEdit Items. Barcodes can now be automatically generated when doing block copies.
- Cataloguing > Linking. Can also search for ISBN as well as titles.
- Cataloguing > AddEdit Items. Click on a book cover shown at the bottom right to enlarge. A new "rename" button has been added allowing the filename to be changed. Images should not include

- blank spaces as they cannot be displayed in Webopac. Use underscores instead. Cover image filenames normally are the ISBN and should not include spaces or dashes.
- Problem downloading the ELR book list corrected.

## Version 10.5.10 (release 330)

#### October 2019

- Controls > General Controls > Cataloguing. SCIS API has added "Test connection only". This can
  be used to see if the API approach will work. It does not require a username or password as it is just
  a connection test.
- Circulation > Loans. If set to display borrower names for a selected class, pressing the ESC key now clears the names away. If not pressed, the names for the last class chosen remain visible.
- Controls > Circulation Controls > Reservations tab. New checkbox "Anyone with a hold to a title can borrow any copy on hold". By default this is not ticked, meaning that only the copy on hold can be borrowed by the borrower. Ticking the box allows any copy on hold to be borrowed.
- Borrowers > AddEdit Borrowers. A history of overdue items can now be displayed. Bring up a
  borrowers and click on the new Overdues button. It lists all items that were in overdue notices to the
  borrower. Note that recording of overdue items only begins when this update is installed. The items
  are recorded when overdue notices are generated. The Show option for the last notice issued
  remains available, too.
- Controls > Webopac Controls. A New Items tab has been added to support the new New Items Slider feature. This shows 5 or more book cover images for new items on the search-entry page. The slider automatically rotates through the covers. New Items can be either automatically set or manually entered. Or a completely independent "hot list" of special books can be set up, separate to the new items list itself. To use the new book cover slider feature, tick the checkbox "Show animated new items covers display". Heading text can be changed to suit i.e. New items! Reserve your copy now! The border and heading colours can be set, too, and the time delay used by the slider to change the covers. Be sure to Update.
- Z-Cataloguing / SCIS API is available in Bookmark. It can save time and make the process of cataloguing easier.
- Z-cataloguing is now available to South Australian Department for Education schools. Department
  network restrictions only allow access to SCIS, unfortunately not the other sites. See the Zcataloguing fact sheet for details. Z-cataloguing is also available to public schools in Victoria, but not
  in Western Australia, Northern Territory, New South Wales and the ACT. Many private schools, in
  any state, may also have access.
- Z-cataloguing can check multiple sites for cataloguing records if set to "All z sources" in AddEdit.
   Otherwise it checks the selected site.
- SCIS API. The SCIS API is an alternative to Z-cataloguing. It provides the same type of functionality but via a different method. It may work in schools in which Z-cataloguing does not work. Public schools in Victoria and Western Australia can use the SCIS API and now public schools in SA can as well. Most private schools should be able to use it. See the SCIS API fact sheet for information.
- Cataloguing / Import Items. Multiple items can be "ordered" using the SCIS API and/or Z-Cataloguing. A maximum of 30 entries is permitted. Records are saved into a MARC file, which can then be opened in Import MARC Records as normal.

## **Version 10.5.9 (release 327)**

#### September 2019

- Controls > General Controls > Site Details. Slight change made to the fields plus additional
  information. As this data is used when making overdue notice letters and emails, make sure it is
  correct. Some changes might be needed. Bookmark will also nag every month until these have
  been filled out.
- Controls > Circulation Controls > Loans tab. Checkboxes exist to allow choosing classes and list borrowers on-screen for selection without having to use a barcode. The list of names is now coloured to indicate borrowers with no loans, borrowers with normal loans and those having overdues. The colours can be changed using the Loans Colours button at the bottom of the Loans tab. Then click on Manage names.
- Overdues > Overdue notices. Email HTML format. A banner can be added to the top of the overdue notice. This can be a school logo or a strip. A control allowing the width and height of the banner has been added as some banners appeared stretched. Bookmark automatically resizes the image to fit the dimensions specified.

Cataloguing > PRC. The word "Compare" is now shown as "Tag all." It does the same thing – i.e.
mark all items in the catalogue matching the PRC list. Borrower histories are now included in the
process.

# Version 10.5.8 (release 323) August 2019

- Search and Webopac. A new PRC icon is now available. It lists the books on the Premier's Reading Challenge. The lists show only tagged items and can be limited to levels, categories and formats. The Webopac version can also display thumbnail cover images. By default this new feature is inactive. To activate, go to Controls > Search Controls and tick the PRC checkbox. Controls > Webopac Controls is the same plus in the Switches tab, there is also a "show cover thumbnails in PRC list" checkbox.
- Cataloging. AddEdit Items. If an item has a status of 2 and it is changed to 1, the last seen date (LSD) is changed to the current date (today). If the status is changed to any other value, the LSD is kept as is.
- Z-cataloguing now has an "All z sources" option in AddEdit Items. Choosing this causes Bookmark
  to first search SCIS then NLA and then LOC. It stops when 10 or more items or none are found.
  Saves having to manually choose each source.
- Reservations. Rule change. Any copy of an item on hold can be borrowed by anyone in the list. It does not have to be the copy actually returned. Example: "Dragon's Breath" has 4 copies. 3 are on hold and 1 is still on loan. There are 6 reservations, 3 of which are holds. Any of the 3 copies on hold can be borrowed by any of the 3 borrowers against those copies.
- Overdues. Notices. A new subject line is available for email formats. This allows easily changing the subject before sending. Further, saved setups also include the subject, so several setups can each have their own subject.
- Cataloguing and Search. For years the % symbol added to the beginning of Notes has omitted all the terms from keyword searching. A! symbol now not only does that but it also hides Notes so they cannot be viewed on the item details window in Search and Webopac. This also applies to most other fields, too e.g. Other, Edition, etc. See the popups in AddEdit Items.

# Version 10.5.7 (release 320) July 2019

- Circulation Controls. Sounds. A "scan barcode" sound can now be made. This is a special sound made when a barcode is scanned in loans or returns.
- Stocktaking. The speed of processing downloaded barcodes has been increased.
- Cataloguing. PRC. The asterisk was not being put against borrower history entries. Fixed. After updating, go to the PRC window and click on Histories.
- Cataloguing. A Purchase Date field has been added. This appears above Accession Date. The
  purchase date is when the item was bought, while the accession date is the date first catalogued.
  By default they are the same but can be changed when cataloguing. The purchase date is also
  available in all report queries and in global change.
- Cataloguing. Importing MARC records. A problem preventing records being imported has been fixed. (318)
- Reports. Catalogue Reports. A special Purchase Date report has been added. This lists items showing the number, title, serial number, cost, location, cost centre, supplier and purchase date. The Save button saves to a CSV file which can be opened in Excel.
- Overdues. A "Show location instead of item type" checkbox has been added for regular overdue notices.
- CPAC. An automatic upload system is now available. This allows data for CPAC to be automatically uploaded to the cloud server at a set, scheduled time. See the CPAC manual for information.
- All manuals and fact sheets are now available on the Bookmark website as well as within the program.

#### Version 10.5.6 (release 315) June 2019

• Cataloguing. Labels. Spine Labels. Page Setup. Added other Raeco label formats to the Default lists.

- Controls. General Controls. Email tab. Added "Use alternate standard email system". This may work
  in situations where the standard system does not.
- In the same tab, can now produce a list of email subjects that can be selected when sending overdue email notices.
- Search. Item Details window lists copies at the bottom. Clicking on a copy causes the cataloguing data and cover for that copy to be displayed above.
- Z-cataloguing and SCIS API can be used to update existing catalogue data.
- Circulation. Returns. When a deleted item is returned an automatic search is made to see if it is in the Deleted Items List. If found a popup alert appears giving the option to undelete the item.
- Slight changes to setting up a CPAC online search site.
- · Problem downloading PRC booklist fixed.
- Problem updating fixed.
- Fact Sheets and Manuals updated.

# Version 10.5.5 (release 310)

## May 2019

- Overdues. Overdue lists. A message can now be included when sending overdue lists.
- Cataloguing. Labels. Special Labels. This new function allows printing larger size sick-on labels.
   Setup is similar to spine labels. Multiple copies of the same label can be printed or just one label.
- Cataloguing. CPAC. A new button on the Cataloguing menu is labelled CPAC. CPAC is Bookmark's cloud-based catalogue search system. The catalogue can be searched from anywhere with any device having an Internet browser if one knows the URL. It allows not only updating data for CPAC but also uploading cover images, checking usage, and even creating a simple CPAC site. See the revised CPAC manual for information and instructions. See the CPAC manual.
- Cataloguing. CPAC and Covers. Book cover images can be uploaded to the cloud-server even without having set up a CPAC search page and database. Uploading images is necessary in order to send html format overdue notices by email.
- Problems with the Premier's Reading Challenge (PRC) have been corrected but it is necessary to
  update the data and tagging on your system. If you are using the PRC function, go to Cataloguing >
  Item Lists > PRC. Download a new list and click on the Compare button to correct and update.
- Issues involving downloading updates and files have been resolved.
- Cataloguing. Labels. Spine Labels. Change if the page setup is set to 2 across and 8 or more
  rows down, Bookmark assumes the spine label page has one small label and to the right a 75mm
  wide large label, with two columns of this combination in each row. Along with the spine label, some
  information about the item is also printed on the larger label: call number, title, author and barcode.
  A new default type has been added to the list for this.
- If it is active, the button to access the Premier's Reading Challenge appears on the Cataloguing menu at the bottom now, instead of in Item Lists.

If you are having trouble updating, please contact the Bookmark help desk as alternative updating methods are available.

# **Version 10.5.4 (release 305)**

## **April 2019**

- Borrowers. AddEdit Borrowers. At the bottom right corner, the number of times overdue notices has been issued is shown. Beneath is the date of the latest notice. Bookmark now keeps a record of the dates notices were issued. Click on the Show link (if visible) to see the list.
- Circulation. Returns. After returning an item, double-left-click on a title to see details. Double-left-click on a borrower's name to see their details. Right-click on the borrower's name and that borrower is brought up immediately in loans. Allows returning an item then going directly to the borrower for issuing loans.
- Cataloguing. AddEdit Items. Multiple Internet addresses can be entered on the URL line. Click on the 3-dot box on the right of the field to do this. Each address can have a description which is presented in Search and Webopac.
- Important changes have been made to CPAC. Data can now be directly uploaded without having to
  go online to the upload page. Cataloguing > Export Items > CPAC. Clicking on the "Make database
  and upload" button does it all ... it prepares the CPAC database, compresses it then automatically
  uploads it to the cloud. Uploading covers has been changed, too, so covers can be directly
  uploaded.

- Reports. Catalogue Reports. Retrieve and Save Queries have been enhanced. Folders can be created into which saved queries can be stored. Type the foldername first followed by a backward slash \ symbol then the display name of the query. Folders can be clicked on to open and list saved queries within.
- A problem with the SCIS API has been corrected. See the Z-Cataloguing fact sheet.

## Version 10.5.3 (release 300) March 2019

- Cataloguing. Boxes. A filter button has been added that can be used to limit the list of boxes shown based on title.
- Reports. Catalogue Reports. A download button has been added that allows barcodes collected
  using a memory reader to be mass entered. Reports can then be based on the scanned items and
  not just queries.
- Reservations rule. A borrower is not allowed to make a reservation against a title they currently have on loan.
- Circulation. Loans and Circulation Controls. Loans. Classes can be hidden in the dropdown list if active. By default all classes are visible.
- Cataloguing. The SCIS API is now available in Bookmark. The SCIS API is an alternative to Z-cataloguing. It allows downloading an item directly from SCIS while in AddEdit Items, without having to order it normally. Enter the ISBN or words from the title. This is similar to Z-cataloguing but does not rely on z39.50 or available ports. See the fact sheet for details.
- Controls. Passwords. and Cataloguing. Labels. Print Barcodes. Password barcode. Printing
  password barcodes now has its own separate barcode font control allowing easier adjustment of the
  size of the barcodes printed.

# Version 10.5.2 (release 295) February 2019

- Loans. Rule change. Items having a special loan limit (borrower type / item type) are not counted toward the main loan limit, only their own. This allows readers to be borrowed to the same borrower number but not included as part of the library's general loan limit. This happens even if the "Do not count against loan limit" checkbox in AddEdit Items is not marked.
- Cataloguing. AddEdit Items. Clicking on a book cover image, bottom right, pops open a window showing the image larger. A Remove button has been added. This deletes the image.
- Controls. Circulation Controls. Returns. It is now possible to limit items returned to specific locations only. Any items attempting a return from other locations are not returned.

#### Version 10.5.1 (release 289) January 2019

- Cataloguing. Z-Cataloguing added. Controls / General Controls to set settings. Import Items to
  access. Also AddEdit Items for new items. Z-Cataloguing provides a quick way to download MARC
  records for importing. See the new Z-Cataloguing fact sheet and the Cataloguing and Controls
  manuals for details. Can also download from online catalogue sources other than SCIS e.g. U.S.
  Library of Congress and National Library of Australia. See Cataloguing and the Fact Sheet.
- Cataloguing. Add/Edit Items. Click on the Record menu at the top then on Check for cover. Or press
  the F8 key. Bookmark will go online and download a book cover image that matches the ISBN, if
  available. It will not replace an image that already exists with the same ISBN. This can be done in
  either AddEdit items or when importing MARC records.
- Overdues. Overdue notices has two new formats: individual notices as PDF or HTML. These formats generate a separate file or each borrower. The files can then be attached to emails. See the Overdues manual.
- Print Preview. A new "Preview" option has been added to the list of printers shown in the basic
  printer dialog. Clicking on this prints to a PDF file which is then opened. The entire printout can be
  viewed. A PDF viewer installed on the computer is recommended e.g. Adobe Acrobat Reader or
  Foxit Reader, or similar. Note: barcode printouts and some others do not work with the preview
  system.
- Overdues. Special Notice replaces Recall Notice. The Special notice includes an option to select an overdue message or use a recall notice message.

 Search. Limit search by Collection has been added to both the Windows Search and Webopac systems. By default it is hidden. Look in Controls / Search and Controls / Webopac under Switches for the checkbox "Hide limit search by collection".

## Version 10.4.22 (release 283)

## December 2018

- Cataloguing. A default call number prefix can be set for new items in AddEdit Items and Import MARC records.
- Start of day. Reservation list can be printed out.

# Version 10.4.21 (release 280)

## November 2018

- Borrowers with single names are now displayed properly. Their name can appear in any of the name fields e.g. surname, givenname, preferred name.
- Cataloguing / Labels / Print spine labels. Font adjustment control has been added at the bottom of the window. This allows quickly changing the font before printing without having to go into page setup.
- Cataloguing / Delete Items / Deleted items list. Find. Can now scan a barcode or enter an item number as well as a title.
- Cataloguing / AddEdit Items. In the Lists dropdown menu, List Reservations has been added. This shows all reservations and holds for the item currently visible.
- Webopac now allows a "fully qualified host name". This can be entered into the Webopac Controls / Webserver tab. The fully qualified host includes the domain.
- Query. In the "is between" condition, a dash can now be used example 520-529.999. Spaces
  around the dash are optional. The word AND and the symbol & and three dots ... can also be used
  but must have blank spaces surrounding.
- Stocktaking / Scan Items / Download. On the window that lists titles from downloaded or imported barcodes, a new checkbox allows automatically logging all members of boxes.
- Stocktaking / Scan Items. If an item is scanned and an unused number found, Bookmark now
  checks the deleted items list. It automatically recovers the item if found in the list.
- Several small errors have been corrected.

## Version 10.4.20 (release 270)

#### October 2018

- Circulation / Returns. If an item goes on hold when returned, the hold can be removed immediately by typing in REMOVE HOLD and pressing enter.
- Circulation / Reservations. A new password has been added that can be entered to allow a loan to proceed if the item is currently reserved for someone else. Look at Circulation Controls / Reserves.
- Controls. A "new look" has been given to General Controls, Circulation Controls, Search Controls, Webopac Controls and Due Dates. Tabs are now used to group settings and controls.
- Cataloguing / Authority Lists / Series. Import can now bring in the new SCIS Series authority list.

## Version 10.4.19 (releases 262-269)

## September 2018

 Cataloguing / AddEdit Items. In addition to entering a barcode, item number AltID or title, items can also be located by their SCIS number. Type SCIS followed by the number then enter.

## Version 10.4.18 (releases 256 - 261)

## August 2018

- Reports / Borrower Reports. Loans and Histories reports have been added to the report list.
- Cataloguing / Global Change. Locations and other fields that once used droplists have been changed so data can be typed in. This allows other types of changes. The "ellipsis" buttons with 3 dots can be used to pop up a list from which to select.
- Borrower photos can be imported from a Zip file or directly from a folder.

- Reports / Borrower Reports. Borrower history report can be set to list all items in borrower histories or only PRC items.
- The PRC lists in Borrower Reports and Your Details (Search & Webopac) now include the author and the PRC level.
- A great deal of internal changes have been made

# Version 10.4.17 (releases 238, 239 - 255) July 2018

- Overdues. Overdue Setups have been improved. An overdue setup saves all the settings selected
  for an overdue notice. The settings can be quickly retrieved via the Retrieve Setup button. This
  allows creating overdue notice reports that can be re-used with few mouse clicks. The Save Setup
  button is now located on the next screen, where borrower names are listed and the format selected.
  The format and settings are now saved with the setup.
- Circluation. A "bulk loans" system has been introduced. It works by allowing a box to be created in Loans and members added as they are issued. The box can be easily dismantled after being returned. The item acting as the box should be catalogued and given its own barcode, like a regular box. In Loans, type the command BOX and press enter instead of a barcode. Then scan the new or temporary box's barcode. This becomes the box and Loans goes into Box Mode. Every subsequent item issued to the borrower is automatically added to the box. To finish enter the command BOX again or finish the borrower. Return the box normally. Afterwards, type DISMANTLE BOX (not case sensitive) and enter. Note: dismantling is not automatic when the box is returned. This removes everything from the box and the box itself becomes a normal record. While the box is on loan, it is listed in Cataloguing / Boxes like a normal box.
- Book cover images are now automatically included in overdue email notices sent in html format. The
  covers come from the online CPAC pool. Your own images can be uploaded to the pool in
  Cataloguing / Export Items / CPAC. It is not necessary to have a CPAC search page to do this.

# Version 10.4.16 (releases 236, 237) July 2018

- Cataloguing. When importing MARC records, a new Copies button can be used to enter barcodes
  for additional copies which will be created when the record is saved. The first barcode must be
  entered normally. Click on Copies to enter additional copies.
- Cataloguing. AddEdit Items. The Covers field holds the filename of a non-ISBN filename image to
  be displayed as a cover. Clicking on the ... button not only collects the filename but also
  automatically copies the image from where-ever it is e.g. Downloads to Bookmark Covers folder.
  Note: cover images in which the filename is the ISBN of the item do not have to have their filename
  recorded against the Covers field. Bookmark automatically links the images based on the ISBN field
  data.
- Cataloguing. AddEdit Items. A "History" button now appears on the right top. Clicking on this pops open a window showing the loan and return history of the item. Press F10 does the same thing.
- Cataloguing. AddEdit Items. If an item has copies, clicking on the List button shows the copies. A
  new "Details" button has been added to that popup. It shows all the details of a highlighted item in
  the list. Clicking OK jumps to the highlighted item.
- Circulation. Loans. Options. "Borrower Notes" has been added. This allows adding or editing a borrower's loan or return note on-the-fly.
- Cataloguing. Delete Items. If the item to be deleted is a Box, a checkbox appears. If this is ticked, all members of the box are deleted, too. Leave unticked to delete only the box. Applies to both individual and mass deletions.
- Controls. Due Dates. A new Final due dates button has been added. This button is used to set up
  end-of-term and end-of-year due dates. If a borrower's due date exceeds the final date, the final
  date is assigned to the item instead. Multiple dates can be entered. The last date entered acts as an
  end-of-year block, past which borrowing is not allowed. Borrower types and due date categories
  with fixed dates take precedence and are not affected by final due dates. The final due dates affect
  all borrowers. Final due dates for each borrower type have been removed and replaced by the
  global final dates.

- Search. When a list of items is displayed from a search either in row or column view pressing the F10 key allows selecting the fields (columns) to be displayed. This is the same function as Reports / Catalogue Reports / Choose fields. It is intended for library staff use to see data not normally displayed in Search.
- Reports. Catalogue Reports. A Quick Search button has been added. This type of search is similar
  to the word-based searches found in the Search module. It only searches keyword, title, author,
  series or subjects.
- Controls, Authority Lists, Reindex. The default list of high-frequency non-searchable words (called stop words) has been shortened to A, An, And, Or and The. The word Not is now searchable. Not is no longer available as a boolean operator. And and Or, however still act that way.
- Controls / General Controls. A checkbox "Perform automatic reindex at the start of month" has been added. The stop word list, previously here, is still accessible in Cataloguing / Reindex.

## Version 10.4.15 (update 230 - 235) June 2018

- Circulation. Can display a list of items reserved or on hold to a class. Click on Edit then on List Items Reserved to a Class or press the F6 key.
- Webopac. Can now create resource lists. The procedure is the same as in the Windows Search.
- Borrowers. Add/Edit Borrowers. Defaults for borrower type, class and year level can be set up.
- Reports. Circulation Reports. Daily Summary Statistics can now show the number of loans issued during each hour of each day over the specified time period.
- The Webopac Setup Guide fact sheet is now included in the general Setup Guide manual.
- Circulation Controls. Loans switches. "Hide borrower number / barcode". If ticked, does not display an item's number or barcode in the row format.
- Search Controls. "Show limit search by sublocation" checkbox added. By default this is not active.
- The PRC field has been added to the Power Search.
- Circulation. Colours. Returns. New button: Message Colours. Allows changing the text and stripe colour of messages displayed during returns.
- Reports. Catalogue Reports. Easy Query. Search by Collection/Genre and Site/Sublocation has been added.
- Borrowers. Borrower Lists. Lexiles. This function can list student lexile values for a class. It can also import lexiles from a file downloaded from the Scholastic website.

## Version 10.4.14 (update 220) May 2018

- Cataloguing and elsewhere. A new field called "Alt.ID" has been added to cataloguing. This field
  acts like an alternate barcode. Anywhere Bookmark accepts barcodes, the alt ID can be entered as
  well as the regular barcode and item number. The Alt.ID can be included in Catalogue Reports
  selected fields, and it appears in the item details window in Search.
- Controls/Due Dates and Circulation/Setdate. "Quick dates" has been added to setting due dates in
  and the Setdate command in Loans. These are one-click buttons that allow setting a due date to
  one day, two days, three days, one week, two weeks, four weeks, end of week and end of term and
  end of year. The end of term and end of year dates must appear in Due Date Categories. Quick
  dates are intended to make setting due dates easier.
- The list of items on loan to borrowers and list of items in borrower histories now only appears in Borrowers / Borrower Lists. It has been removed from Borrower Reports as these special reports do not use the query.

# Version 10.4.13 (update 217, 218, 219) May 2018

• Circulation. A booking system has been added to Bookmark. Activate in Circulation Controls in *Enable*. Access in Circulation from the Edit menu or the F4 key.

# Version 10.4.12 (update 215, 216) April 2018

- Circulation Controls. Reserve switches. New checkbox added: "Allow an item on hold to be borrowed by someone else". If ticked, any item on hold can be borrowed by a different borrower. The reserve queue is unaffected.
- Circulation. An item with a status type that is set so it cannot be borrowed and cannot be returned is not able to be borrowed at all.
- Controls, Resource Lists. When a list is being edited, new items can be added by importing from a
  file having a list of item numbers or barcodes, or downloaded from a portable reader or by scanning
  a barcode or entering individual item numbers. New lists can also be created. This allows a
  resource list to be added to without having to use Search.
- Controls, General Controls. In the Appearance section, new control "Notice box". Bookmark uses
  popup windows as alerts and notices. These are the OK, Yes/No, Continue/Cancel variety. This
  new control offers three visual "styles". The default has a larger font but grey buttons. The second
  option also provides larger font but multi-coloured rounded buttons. The third option gives the
  standard Windows small notice boxes.
- Borrowers, Rollover, Borrower Histories. Borrower histories lists are now limited based on borrower types instead of classes. The date set against each type limits the borrower history list presented. Entries older than this date are not shown even though they are still available in reports, such as the borrower history list. Setting these dates do not actually remove the records as was previously the case.

## Version 10.4.11 update 209 March 2018

- Circulation Controls. "Alert if borrower has lost/missing items."
- Subject, series, author authorities are now case sensitive.
- Loans. Press F5 to pop up a list of classes from which to choose borrowers. Must be activated in Circulation Controls by ticking "Allow F5 popup class list chooser". Does not activate if "Use list of names based on a class (in a droplist)" is ticked.
- Borrower Types. Loan Limits for individual item types for specific borrower types can be set. These
  count toward the total loan limit. Allows setting a loan limit of 1 DVD for example.
- Overdue notices. Full barcode can be displayed as an option in regular and letter notices without covers.

## Version 10.4.10 update 207 February 2018

No new features.

## Version 10.4.9 update 200 January 2018

- Circulation. Edit / Mass Extend Loans / Change by Choosing from a List. A new "By Type" button
  has been added. This allows extending all loans to the selected borrower types e.g. staff at the
  beginning of the year.
- Reports. Several reports previously found in Item Lists and Borrower Lists have been removed from those menus as they duplicated reports already available in the Reports area. Most reports have been consolidated to the Reports area.
- The Easy Query buttons in Catalogue Reports and Borrower Reports have been enhanced. To generate a report listing items currently on loan, go to Reports then Borrower Reports. Click on Easy Query to select classes then click on the the List of Items on Loan report.
- Catalogue Reports. If no query is entered and a report is chosen, all items are automatically found.
- Controls / Circulation Controls. Barcode button has been added at the bottom. This prints out the Circulation control Barcodes that can be used during loans and returns.
- Stocktaking / Scan Items. Barcode button has been added at the lower right. This prints out a
  barcode with the word BOX. This is useful when using a portable reader to collect barcodes. To
  stocktake a box remotely, scan the box barcode first. If everything is in the box, scan the BOX
  barcode next. When downloading the barcodes, the command will automatically deal with the
  members of the box.
- Borrowers / AddEdit Borrowers. In the Record dropdown menu, "Change borrower numbers to AdminID value" has been added. This changes the borrower numbers for all borrowers to their

- AdminID value. It is used in rare situations where the AdminID should also be the borrower number. The AdminID must be a valid number without letters. This is an irreversible one-off mass change. Users without an AdminID are unchanged.
- Borrowers / Rollover / Configure Borrower Names. Allows setting the format to be displayed for all borrower names.
- Borrowers / Photos. Improved section. More photos displayed. The Class button can be used to show only the photos for particular classes. When photos are deleted, they are transferred into a temporary Deleted Photos folder. The button View Deleted Photos is used to see these. Deleted photos can be recovered or permanently delete.
- An important issue with importing borrowers has been corrected.

# Version 10.4.8 update 194 December 2017

- Stocktaking / Scan Items. Progress report can now show locations, sublocations, item types and collection/genre.
- Cataloguing / Authority Lists. Publisher and Place can remove commas, brackets and colons. Click on Edit at the top.
- Overdues / Overdue Lists. Added optional blank line between borrower names.
- Controls / Circulation Controls. Added "Search button displayed instead of options button" checkbox. Controls which button is shown at the bottom of the loans screen. Both buttons are hidden if the tick next to Options under Visible Loans Buttons is removed. Also the "holds alert window" can now be turned off. In Reservations section.
- Several minor error corrections, including in stocktaking and final due dates.

## Version 10.4.7 update 190 November 2017

- Stocktaking / Scan Items. Print button allows printing the list of scanned items displayed.
- Everywhere. The ALT X key combination exits Bookmark and shuts down all instances of Bookmark that may be open. This is a "super exit" function. It does not ask about a backup.
- Borrowers / AddEdit. Can find a borrower by name by typing part or all of their name on the line asking for the borrower number / barcode. Just type and press Enter.
- Controls / Webopac Controls. The Top 10, which was only in Search, is now available in Webopac.
   Look in "Switches" section.
- Borrowers / Labels / Class Sheets. Option: can print borrower number instead of full barcode.
- Circulation / Loans. If the Options button is hidden (Circulation Controls), a Search button is shown instead. This is a simple search window that can also be popped up using F8, too.
- Catalouging and Borrowers. Item Lists replaces Item Reports and Borrower Lists replaces Borrower Reports. These sections include not only reports but also special lists.
- Reports / Borrower Reports and Circulation Reports. Save and Retrieve query has been added.
   Works the same as for Catalogue Reports queries.
- Stocktaking / List Items not Found. Added a list of all status types so they can be checked, too.

## Version 10.4.6 update 183/186 October 2017

- Controls / General Controls. On the right side, the Collection or Genre setting now includes an
  option for displaying this field in AddEdit Items as a drop-down list instead of a multi-line field. Only
  one entry is permitted in this type of field. This is useful where you would like the field to only hold
  one collection entry.
- Reports / Catalogue Reports. The "List of authors" found report can now display Series instead. This shows a list of the series titles for items found by the query.
- Search statistics have been added to CPAC. They can be viewed by going to the CPAC upload page. The number of searches per month is shown.
- Controls / Search Controls. At the bottom middle is a new checkbox "Use helper wizard". If this is ticked, then a special "drop down" list is provided for Title, Series, Author and Subject searches. When the 3<sup>rd</sup> letter of a word is typed, the list fills with entries. The more that is typed, the more refined the list of entries. To select, click to highlight then click Search. This feature is the same as

- that found in the Wizard Search section but also deals with word-anywhere searches as well as begins-with. By default this feature is unticked (disabled). It is not available for Webopac.
- Webopac now has 4 setup configurations like the regular Search and Circulation. This allows custom setups for different users. See the Webopac manual.
- Stocktaking / Scan Items. The item type, location and sublocation can be "set" to be recorded when items are scanned.
- Controls. Circulation Controls. New checkbox: "Include items with other status types in loan list". If this is ticked, then items with a status of 3 or greater are also included in the displayed list of items on loan. They are not counted as overdues.
- The following Fact Sheets have been updated:
  - Printing Spine Labels (new)
  - Search Statistics (new)
  - Genres
  - Overdues
  - Cataloguing from SCIS
  - Borrowing
  - Borrower Rollover
  - o Adding Classes
  - o Due Dates
  - Book Covers
  - Webopac
  - Webopac setup guide

# Version 10.4.5 update 180 September 2017

- The word "Collections" can also be changed to appear as "Genres". This is done in Controls / General Controls.
- Cataloguing / AddEdit Items. Also Import MARC Records and elsewhere. The Collections field has been shifted from the right side to the left, beneath Subjects. Three visible lines are available but it can be scrolled. One entry per line. This expanded field is suitable for both collection entries as well as genres.
- To make room for the above change, the "Other" field has been shifted from the bottom left to the lower right side.
- Item Type icons can now be any image type, not just bmp. They are automatically resized when loaded. See the Cataloguing manual for details. Cataloguing / Authority Lists / Item Types.
- Spine labels can be printed directly from MARC records (e.g. SCIS files). This can be done from either the Import MARC Records window or from Print Spine labels.
- A popup alert window now appears in the morning if any unapproved reviews are found.
- Reviews stop words are no longer removed from reviews but the reviews are flagged as not approved regardless of the default automatic approval setting. Library staff can then decide whether to alter and approve the review or delete it.
- Cataloguing / AddEdit Items. Click on a cover image at the bottom right to enlarge. Can now print a large size image from there.
- Controls / General Controls and Cataloguing / AddEdit Items. In the Cataloguing section, the new
  checkbox "Use type-ahead text in dropdown lists" activates predictive type-ahead text for the
  droplists. With the cursor on a field like Status or Item type or Location, type a letter and the
  remainder of the next is presented. Continue typing to refine. This checkbox changes the way the
  droplist fields look and behave.
- In the same section as above, another checkbox determines If the item type codes are displayed in the dropdown list in AddEdit Items. Default is for this to be ticked. Removing the tick causes the item type descriptions only to be shown, without the codes.
- Borrowers / Authority Lists / Borrower Types. A new column "Overdue limit" has been added. This is
  the number of overdue items allowed for the borrower type before the overdue loan block is
  triggered. 0 pops up the overdue block dialog if there are any overdues. 1 means 1 overdue is
  allowed, etc. The block/no block general "overdue block" takes precedence over this value.
- Reports / Search Reports. Bookmark 10.4.5 introduces a new system for keeping track of the number of searches made over time. In addition, it can record the text of searches entered and the results. Search Reports is used to view the results. By default the statistics collection is on but the

search text log is off. To turn either on or off, go to the Search Maintenance section of Search Reports.

# Version 10.4.4 update 175, 176, 177, 178 August 2017

- Overdue notices. "Date shown on notices" has been added. This is the date displayed on the overdue list and notice printouts. It is normally the current date but can be changed here if needed.
- Borrowers / Labels / Print Barcodes / Manually Enter Numbers. When the Print button is clicked a spinbox is available to set the number of copies to be printed. Default is 1.
- Borrowers / Authority Lists / Borrower Types. New button at the bottom of the window "Loan limits".
   This forces all borrowers to have the loan limit designated in the grid. Individually set limits are set to the grid value.
- Controls / Stop Words. New checkbox "Treat NOT as a search word instead of a Boolean operator.
  This tells the search system that the word 'Not' is searchable and not a command. For this to work,
  remove Not from the stop word list before clicking OK.
- Cataloguing / Import Items / Import Marc Records. Much faster to check for existing titles.
- Borrowers / Authority Lists / Classes. Each class in the list can now have a description (teacher name) and an email. These are optional.
- Circulation / Loans. A new "Extend" button can be made visible at the bottom. To extend an item on loan, click on it once to highlight then click on Extend. The button is hidden by default but can be made visible by going to Controls / Circulation Controls and ticking the Extend checkbox on the left side.
- Circulation / Edit / Mass Change Loans. Random items can be returned in mass change loans by setting the status to 1.
- Cataloguing / Import Items / Import Marc Records. Bookmark has been modified to import the new SCISData format files. These are zip files downloaded from the new SCISData website. The files contain both cataloguing data and images. Both are imported at the same time. It is not necessary to separately import covers with SCIS data.
- Cataloguing / Import Items / SCIS Website. The choice of using the new SCISData website or the old MySCISWeb site is now available. Default is to the new site.
- Cataloguing / Images and Covers. A menu has been introduced.
- Cataloguing / Authority Lists. Loan and Return Note controls have been added.
- Cataloguing / AddEdit Items. The dropdown lists for status, item type, locations, sublocations (or sites), suppliers and cost centres have been changed to static droplists. These repond to typing letters to find entries in the lists. Click on the three-dot buttons on the right to add entries to the list while cataloguing.

## Version 10.4.3 update 170 July 2017

- Reports: Catalogue Reports / Query. A Keyword field has been added to the catalogue query. This
  works similar to the simple keyword search in Search and Webopac. Any of the word entered are
  checked against title, series, author, subjects, notes, contents, call number and lexile.
- A new start-of-year message appears to allow removing entries from the circulation and borrower history logs older than 7 years.
- Cataloguing: spine labels can be printed in colour.
- Cataloguing: Authority Lists. Return Notes and Loan Notes have been added.
- Webopac: Lexile ranges have been added as an option to Webopac searches.
- Overdue messages now each have a description. This is not included in the message and is not
  printed out but is displayed in the droplists from which to select messages. The description can be
  used to indicate what the message is about. As a default, the first line of each message is used as
  the description.
- Controls: Borrower Types and Cataloguing Lists have been put back onto the Controls menu. They
  are still available in Authority Lists in Borrowers and Cataloguing.
- The Circulation, Stocktaking, Getting Started, Reports, Cataloguing, Borrowers and Backups manuals have all been revised to reflect the new features.

Version 10.4.2 update 165 June 2017

- Borrowers: AddEdit Borrowers. Find by Name can locate borrowers by typing part of a name, and Select From a List of All Borrowers can locate from a list.
- Cataloguing: Authority Lists. Locations and Item Types. The order of the locations and item types
  lists can be manually changed. Highlight an entry and use the up/down arrow keys to shift the entry
  in the list. The order of the list shown is the order in which it is displayed everywhere e.g. in
  AddEdit Items.
- Controls: Circulation Controls. Added two new checkboxes. One shows a History button and the
  other shows a Reserve button. These appear in an item details window. Highlight an item on loan,
  double-click to see the window. By default these are hidden. The checkboxes need to be ticked to
  make them visible.
- Reports: Circulation Reports. The "List Authors or Series" now includes a column showing the number of records found by the query for each author or series. If the query is for loans-only, this is the number of loans. This report can be used to find the most popular author or series.

## Version 10.4.1 update 163 May 2017

- Cataloguing: Locations no longer have numbers! To view and edit locations, go to Cataloguing / Authority Lists / Locations. In a query, enter the text of the location instead of a number.
- Cataloguing: Item Types now have "codes" instead of numbers. Numbers can be used as a code
  and when first updated to 10.4, the numbers are retained as codes. However, the codes can be
  letters or numbers or a combination. Example: EF can be used as a code for "Easy Fiction" instead
  of the number 2. Go to Cataloguing / Authority Lists / Item Types. Use the Edit button to change a
  description. Use the Change button to change a code from a number to letters. Refer to revised
  Cataloguing manual for more information.
- Locations, Item Types and Status Types have been shifted from Controls to Cataloguing / Authority Lists. (Status Types still use numbers.)
- Stocktaking: Stocktake menu and procedure revised. Setup Stocktake is used to set the start of
  stocktake date and optionally set up a missing status. Missing Items button added to stocktake
  menu. This lists items already declared missing that have a special status. To see a list of possible
  missing items during a stocktake, choose List Items Not Found.
- Stocktaking: Search criteria used to list items not found and finalize can be savd and retrieved.
- Controls: Due date categories can be created and edited in Due Dates in Controls. Click on a line to
- Borrowers: Changed Find by Name in AddEdit Borrowers so it shows all borrowers in a list to select from
- Borrowers: Added Authority Lists button. Borrower Types is now found there.
- Borrowers: the list of Classes and Year Levels can now be edited and added to in Borrowers /
  Authority Lists. This is where to go to add a class to the list. Classes are still automatically added as
  well when editing and importing borrowers.
- Borrowers: Rollover menu replaces Update Borrowers. Borrower Photos management now has a separate button on the Borrowers menu.
- Borrowers: Clear borrower histories has been shifted to the Rollover menu. A function has been added that allows clearing histories for selected classes.
- Borrowers / Rollover / Import borrowers: Added mailing title import to borrowers for EDSAS. Added staff import for Integris.
- Controls: Added import buttons to Circulation Sounds and Stocktaking Sounds. Allows copying a sound file into Bookmark.
- Circulation: Added "temporary due date" function in Edit. Can use F12 or click on the function to set a temporary due date. The date is applied to all loans for all borrowers until it is either turned off (press F12 again) or Circulation is exited.
- Circulation: Added to "Options" a change Status function. This allows items on loan to the borrower to be declared lost or given a different status. The selected items are removed from the borrower's loan list.
- Printouts: Printouts can now print foreign-language characters.
- Queries: Increased number of rows in a guery from 5 to 6.
- Queries: Added brackets () to queries. Allows grouping rows and more complex query statements.
- Stocktake: Items assigned to a missing or lost status also become hidden from Search. Returning the items makes them visible again.

- Due Dates: Added due dates for item types against each borrower type. This allows a certain type
  of borrower to have a different due date for various types of items.
- Search: Added to Your Details a Lexiles tab that shows only items with a lexile number from the borrower's history.
- Cataloguing: Quick Lists. Premier's Reading Challenge. New South Wales and Victorian schools can now download the booklists directly without having to go online.
- New Fact Sheets: Stocktaking with a Laptop, Due Dates, Item Type Icons, Adding Classes, Passwords
- Revised Fact Sheets: Barcode readers, Stocktaking
- All manuals revised.

## Version 10.3.13 update 153 January 2017

- Controls / News. The news can now be an image or just text or both.
- Reports / Catalogue Reports. Added "Items with no covers" report. This lists all items based on the Query which have no associated images (covers).
- Cataloguing / AddEdit Items. Added to Block Copy a maximum number of items to copy.
- Stocktaking. Menu slightly modified.

## Version 10.3.12 update 151, 152 December 2016

- Controls / General Controls / Email Settings. Alternate email system added. Can be used if regular smtp email does not send.
- Overdues / Overdue Notices. HTML format added for overdue notice emails. This is a nicer looking format than text.
- Stocktaking menu altered slightly.
- Cataloguing / Labels / Print spine labels. Added lexile as an extra line.
- Controls / Search Controls. Added "Find by name" option when making reservations in Search.
- Cataloguing / Labels / Print barcode labels, manual entry. Can also scan full barcodes if they are 8
  or more characters long.
- Cataloguing / AddEdit Items and Import MARC records. Added Media/GMD as a default.
- Reports. Query entry window. New "Order by" button allows sorting the search before viewing. Can sort on up to 4 fields in layers.
- Controls / Borrower Types and Due Dates. A "final due date" has been added to every borrower type. This is the last due date to be assigned for the year and acts like a cut-off date. If a due date falls outside it, then the final date is issued when items are borrowed. Fixed due dates ignore the final due date.
- Controls / Edit News. The news feature can now only only display text but an image, a webpage or a book cover plus text.
- The following manuals have been updated:
  - Stocktaking
  - o Controls
  - Circulation
  - Reports
  - Search
  - Cataloguing

## Version 10.3.11 update 150 November 2016

- Cataloguing / Lists / Item Barcodes / Check. Added printout to display of mismatched barcodes and item numbers.
- Overdues / Notes / Emails. Email format reduced to one, text format.
- Added TSL/SSL support for sending emails. This is needed if smtp.gmail.com is used as the smtp email server. It is set up in Controls / General Controls / Email Settings. Only tick this box if the email service requires it.
- Reports / Catalogue Reports / Print with Covers. Can now sort the list by item number, title, author, call number, location or sublocation.
- Class sheets. Added the current date to the top line.

- Slight behind-the-scenes change to the circulation records in the database.
- Updated manuals: Controls and Overdues.
- Updated fact sheets: Emailing Overdues.

## Version 10.3.10 update 143, 144 October 2016

- Controls / Search Controls. Can tick a box to show Collection (Genre) field instead of Locations in list of titles found.
- After lexiles are imported, a list of titles updated is displayed.
- Cataloguing / Labels / Print Spine Labels. For manual entry, an entire page of one label can be printed. Tick the box.
- Circulation / Returns. When returning a box and the dialog appears the Return Some button now allows returning selected entries instead of everythin in the box.
- Cataloguing. There is a new Covers / Images button on the menu. This brings up the covers management window. It is now located here instead of inside Lists.
- Cataloguing / Covers. Covers can be downloaded from CPAC. Click on File then Get Covers from CPAC. Bookmark will try to download cover images that match any ISBNs without covers from teh collection available in CPAC. This can be a very slow process but can also be a way to get many covers. Internet access is required the same as for the Premier's Reading Challenge and easy updating. If Bookmark cannot directly access its website, this function will fail.
- Contols / Due Dates. Ranges of Holiday Dates can be specified. If a due date falls within a range, it is automatically recalculated outside the range.
- Cataloguing / Export Items / CPAC format. A problem has been corrected that caused some items not to be found in searches.

## Version 10.3.9 update 142 September 2016

- Stocktaking / List missing items. Can highlight multiple entries and assign change status only to those entries. If no entries are highlighted, then everything listed is changed.
- Cataloguing / Labels / Print Spine Labels. Added Save and Retrieve buttons. The current list of items is automatically saved and can be retrieved.
- Cataloguing. The Content Type field can now hold multiple values. A semi-colon separates each entry e.g. Text; still image. This would apply to an illustrated book. A "3 dot" button on the AddEdit screen can be clicked to choose multiple entries.
- Overdues / Overdue Lists / List. Class costs button. Lists each class showing the total number of overdues and total cost.
- Borrowers / Update Borrowers / Import. The EDSAS import for DECD schools has been updated to allow for the new "Student data export for Bookmark" report from EDSAS. This report contains additional email data.
- Slight changes made to the database and a major change has been made behind-the-scenes but should no visible effect.
- New Fact Sheets:
  - o Extending items on loan
  - How to add a new class

## Version 10.3.8 update 137 August 2016

- Reports / Catalogue Reports: new report Loans per Item. Displays the number of loans per entry.
- Cataloguing / Labels / Print Spine Labels. Can also include box number on a spine label. Location and Sublocation also available as options.
- Overdues / Overdue Lists. Names button lists names of borrowers with overdues but not the actual items.
- Overdues / Lists and Notices. Added checkbox "Items due on this date are also overdue". By default
  it is unticked so items due on the current date are not overdue.
- Subtitles are now included in Title searches. Reindex is necessary to update.

- Borrowers / Labels. Added two new formats: 3 x 3 with photos and 1 x 10 with photos. These formats also include the class and year level beneath the barcode.
- Cataloguing / Global Change. If a series, author, subject or collection field is added to via prefix or suffix, it now goes in as a separate entry.
- Cataloguing / AddEdit Items. If the item is a box, click on List to see the contents of the box. There
  is a new "Copy to" button. This copies the contents of the box to either the Notes or Contents field of
  the item. The item must still be saved after the copy.
- Cataloguing / AddEdit Items. The "Other" field can take a few new commands. These affect loans and returns. The command Loan Box Only (not case sensitive) can be entered anywhere on the line. If the item is a box, this means it will be issued out but the contents of the box will not.
- Return Box Only can also be entered so a box is returned but automatically does not return its contents. The List command can be optionally entered afterwards to return the contents.
- The command Return Status 6 (the numeral can be changed to any status number) tells Returns to automatically set that status number when the item is returned. The item should normally have that status when not on loan. This can be useful to prevent a linked copy of an item from being reserved or put on hold.
- Controls / Circulation Controls. A new checkbox in Loan Switches is "Ask whether to issue contents of a box".t pops up a window when borrowing any box asking Yes or No or Cancel.
- Reports / Circulation Reports. A new report has been added "Rank order only PRC items by number of loans".
- New Fact Sheets:
  - Boxes (revised)
  - Loan History
  - Genres
  - o Changing the Status During Returns
  - Item Type Icons

## Version 10.3.7 update 136 July 2016

- Multiple entries can now be stored in the Collection field. Separate each entry with a semi-colon.
- Genres can be put into Collection.
- Cataloguing / Import MARC Records. SCIS Genres can be automatically imported into Collection.
- Overdues / Overdue Notices. Restrict button allows printing only overdues that are within a specified range of overdue days.
- Cataloguing / Lists / Premier's Reading Challenge. South Australia only New Books button shows recently catalogued entries.
- Controls / Search Controls and Webopac Controls. Tickbox to show Collections button. Can search by a collection. Useful if Collection is used to hold Genres.
- Cataloguing / Authority Lists / Collections. Can indicate which entries are visible in Search and which are hidden.

#### Version 10.3.6 updates 133, 134, 135 June 2016

- Cataloguing / Labels / Print Spine Labels. Can now print 2 copies of every spine label or 1.
- Redesigned book cover import window. Can now import individual cover image files as well as zip files from SCIS.
- Webopac can now open local catalogued PDF files as well as http Internet URLs.
- Controls / Search Controls. Added "Hide borrower number in Your Details" checkbox.
- The entry PRC is no longer required in the Series field to identify a PRC tagged item. The call number and PRC fielda are still used. The term PRC can be entered as a key word search to locate tagged items.
- A gremlin that generated multiple asterisks next to call numbers for PRC tagging has been fixed.

Version 10.3.5 updates 132 May 2016

- Cataloguing / Export Items / CPAC. New buttons have been added to launch directly to your online CPAC page and to the upload page.
- Overdues / Notices. A new checkbox has been added that allows making a new page for each class if Many per Page is chosen. If unticked, then a new page does not happen between classes.
- All Fact Sheets have been revised.
- Overdues / Notices / Emails. A list of users who do not have email addresses is now displayed after sending.
- Circulation. This module can now work with Read/Write permission level. It can still work with Modify level but does not require it.
- Controls / Circulation Controls. A new Switch has been added to Loan switches that can hide the + next to borrower names if they are displayed in the dropdown list.
- Stoctaking / Log Items. Can now specify a range of call numbers to check while stocktaking as well
  as location and sublocation.
- Stocktaking / Sounds. A new sound has been added for wrong location.
- Stoctaking / Edit Item. An item's loan history can now be viewed when in edit mode during log items.
- Cataloguing / AddEdit Items and Import MARC Records. A single spine label can now be printed directly while editing or adding an item. Click on Record at the top then on Print Spine Label.
- Added printouts that include book covers to Cataloguing / Lists / Collect Titles and Reports / Catalogue Reports and Circulation / Loans / Items on Ioan.
- Cataloguing / Spine Labels / Page Setup. Added the Brother QL-750 label printer as a default option.

## Version 10.3.4 updates 131 April 2016

- Circulation / Loans: Borrower photo and item cover image are slightly larger.
- Cataloguing / Authority Lists: Added Item Types and Locations.
- Cataloguing / AddEdit Items: when an item's status is changed to a value that contains the word "missing" or "lost", the Date Lost is correctly set.
- Cataloguing / Delet Items / Deleted Items List: Added a button that can be used to find an entry by item number or title.
- Search and Webopac: the PRC level, Lexile and Level are displayed on the title list page in row format.
- Circulation / Loans: Overdue notices can now include a graphic banner.
- Cataloguing / Export Items / CPAC: added buttons to go directly to the upload page and your CPAC search page.
- Reports: in some lists reports, you can now highlight multiple lines and and copy them to the Clipboard via CTRL C. They can then be pasted into Word, Notepad or Excel.
- All fact sheets have been revised.
- Overdues / Notices. Optional checkbox added to make a new page for new class for notices when many per page is chosen.
- Overdues / Notices / Emails. A list of borrowers who do not have an email address is shown after sending.
- Circulation Can now use read/write permission
- Circulation Controls: a checkbox has been added "Show + next to borrowers in drop list who have items on loan".

# Version 10.3.3 updates 130 March, 2016

- Lexile number is displayed in Search Rows diaplsy.
- Cataloguing / Spine labels: added Avery L7651 to the default list
- Borrowers / AddEdit: Checks for duplicate name and birthdate when adding a new borrower.
- Search / Item Details display: added Loan History. Shows all history for all copies.
- Circulation / Extend loans: shows "Extend to" due date if selected.
- Start of day: added due date alert for expired dates. Can be switched off in General Controls.
- Text of a modified Recall Notice is now saved and comes back for re-use.
- Returns: sublocation is also displayed when returning items.
- Reports / Borrower Reports: added the number of PRC entries for each borrower in the loans history report.
- Controls / Due Dates: improved due dates window.

- Added colour to the due dates window for expired dates.
- Gremlins in reservations, print item barcodes, searching with wild card character and prc list corrected.

## Version 10.3.2 updates 128, 129 February 2016

- Controls, Circulation Controls: Added "Show list of names below enter barcode". Lists students from selected class in visible area.
- Reports, Catalogue Reports: Added Export for Accelerated Reader.
- Borrowers, Added: Generate barcode button added.
- Cataloguing, Lists, Check for inactive websites: Added check author links to test.
- Cataloguing, Linking: Added a control to list duplicate titles that are not linked.
- Borrowers, Update: Added Scan function. Borrower barcodes can be scanned into assign classes, year levels and/or borrower types.
- Borrowers, Update, Import: Added Edumate format.
- Cataloguing, Boxes: Showing status is optional in View Contents.
- Controls, Resource Lists: Added call number to resource list printout.
- Controls, Circulation Controls: Passwords are now specific to each setup instead of the same for all setups.
- Search: An asterisk can be entered for a Title search along with a search limiter like a lexile number. This lists all titles with that lexile number.

# Version 10.3.1 updates 123, 124, 125, 126, 127 February 2016

- Circulation: Names. Added year level column.
- Circulation Settings: passwords are now separate for each setup.
- Borrowers: added Generate barcode button in AddEdit.
- Cataloguing: included author websites in test for inactive websites in Lists.
- Borrowers: added import for ceSIS and CHESS non-eduHub and eduHub.

## Version 10.3.1 updates 122 January 2016

- Stocktaking: added a popup list when a box is scanned.
- Stocktaking: added to Missing Items "View Members of Boxes" button. Displays a list of all missing items that are members of boxes.
- Stocktaking: added sublocation to missing items in Stocktake.
- Stocktaking: changed check stocktaking to look at a specific date only.
- Cataloguing / Lists / Check for Inactive Website: improved and changed display. Allows testing of websites shown.
- CPAC upgraded. Improved speed and much faster uploading.
- Cataloguing / Export / CPAC format: changed export format to automatically generate a Zip file for uploading.
- Cataloguing / Export / CPAC format: changed uploading covers.

#### Version 10.2.6 updates 121 December, 2015

- Reports. Reports menus revised. Reports are now selected with a single click.
- Controls / Circulation Controls. New sound effect added to Circulation Sounds. This sound is made when an item with a status of 1 is returned.
- Reports / Catalogue Reports. Added Export for Accelerated Reader.
- Cataloguing / Lists / Check for Inactive Websites. Added timeout function in case a dead website
  causes freezing. No longer freezes. Improved display.

# Version 10.2.5 updates 120 November, 2015

- The "return irregular" sound effect is now made when returning an item that is not on loan.
- Search / Your Details / PRC list. Can enter a cut-off date to exclude anything prior to that date.
- Save button added to the bottom of the Borrowers AddEdit screen.
- After deleting an item in AddEdit Items, the display now reverts back to the previous barcoderequest screen.
- Controls / General Controls, a new switch can be used to prevent more than one instance of the Main Menu being open on a workstation. (Can still open on different computers at the same time.)

## Version 10.2.5 updates 119 November, 2015

- Regular Overdue notices and notices with covers now indicate if an overdue item is reserved.
- Added new switch Circulation Controls. If ticked, the contents of boxes do not count toward a
  borrower's loan limit when borrowing even if the box Do not count against loan limit is not ticked
  against the items.
- Catalouging / Lists. Added Check for Inactive Websites. This procedure collects a list of all catalogued websites and checkes if they are active. The inactive sites are listed.
- Data from the CHESS administration system used in Victoria has been added. This is a work in progress and may be refined in future.
- Catalouging / AddEdit Items / Loan history. Changed to show only entries for the specific item with an option to show loans and returns for all copies.
- Two new passwords added to Circulation Controls which can be used to restrict access to Reservation Controls and Previous Borrowers. If these passwords are used they take precidence over the Circulation Controls password.

## Version 10.2.4 updates 117, 118 October 2015

- Can now email overdue lists to classrooms. Overdues / Overdue Lists. Choose classes and select email button. Make sure email settings in General Controls are in place first.
- Removed all stop words. Searches can now include these words. Stop words can still be included by going into Controls / Stop Words.
- Overdue Messages, Automatic. Can list holiday times so they are not included in the number-of-days-overdue calculation to determine which message is automatically used.
- Added Order Number field to cataloguing. This can be used to store invoice numbers, order numbers, etc.

# Version 10.2.4 updates 115, 116 October 2015

- Support for using the Premier's Reading Challenge in Victoria added. The book list can be
  downloaded and imported into Bookmark and items tagged that are found in the list. See
  Cataloguing manual or Fact Sheets for info and Controls / General Controls to activate. Similar to
  South Australian version.
- Circulation Controls. Can optionally set to display the last loan at the bottom of the list instead of the top.
- Minor changes to Deleted Items List printouts.
- Overdues Messages Automatic Can set holiay times so they are not included in the calcualtion of the number of days overdue.

## Version 10.2.3 updates 110, 111, 112, 113, 114 and 115 September 2015

- Overdue notices. Added a graphic "footer". See the Overdue Notice page which lists names.
- Mass delete items. Added a Download button to allow downloading barcodes from a portable reader. Scan a bunch of items to delete.
- Changed button on Loans screen to say Finish if the Menu First style is used.
- Added multi-line Notes field to AddEdit borrowers.
- Overdues messages screens changed and improved.

- Automatic overdues system reconfigured. Allows up to 10 messages to be set against a sequence
  of days-overdue. Messages do not have to be in sequence themselves and no longer have to be
  the first bunch.
- A Find button has been added to Boxes in Cataloguing.
- Total cost of overdues is included in the List window that shows the titles of overdue items to the displayed borrowers. Available in both Overdue Lists and Notices areas.
- Added to Stocktaking Log Items a new checkbox that prevents an item's status from being changed to 1 when scanned.
- Added to Circulation Controls Loan Switches a checkbox that, if set, shows the latest loan at the bottom of the list instead of the top.
- Borrowers / Borrower Lists. List Overdues displays all overdues including the number of days overdue.
- In Loans, with a borrower onscreen, click Options to see that borrower's overdue list also showing the number of days overdue.
- Some minor issues with reservations and holds have been corrected.
- Put author surname caps into General Controls and also forced AddEdit Items to follow that rule.
- Added Status to History window in Borrower AddEdit.
- Minor errors corrected.

## Version 10.2.2 update 108, 109 September 2015

- The Main Menu now ignores double-clicking.
- Restore settings added to the Restore menu.
- Added extra controls to fill barcodes against items without. (Catalouging / Item lists / Barcodes)
- Modified stemming rules to further improve fuzzy logic in word searches.
- Can now type a number into Status, Item type, Location and DDC in AddEdit as well as use the dropdown list.
- Backup identification changed slightly.
- Can now open fact sheets and manuals at the same time as the program.
- Removed "shelf" in reservations and replaced with "on hold".
- Added checkbox in Circulation Controls to display barcode input as a password or text. When
  ticked, scanned barcodes in loans appear as dots. Can be used to hide scanned passwords. By
  default this is not ticked.
- Added "Show grid lines" checkbox in Circulation Controls. Ticked by default, if unticked the gridlines are not visible on the loans screen.
- The number of times each borrower is issued an overdue notice or in a list is now counted. This is the same as was in Bookmark 9. The counts can be viewed in AddEdit Borrowers at the bottom of the window, and in Borrower Lists, and in Borrower Reports (Reports). The date of the last overdue notice issued is also recorded.
- An items's loan history shown in AddEdit Items or Circulation now includes returns as well as loans.
- Borrowers / Borrower Lists now includes List Overdues which shows all overdues and the number of days overdue.

## Version 10.2.1 update 106, August 2015

- Webopac module introduced. Search the cataloguing by going online. See the Webopac manual for details and setup.
- Behind-the-scenes to word searching. Faster. Besides the asterisk wildcard, brackets can be used to denote priority and double-quotes can surround phrases.
- In Cataloguing AddEdit Items, "Remove trailing symbols" has been added to Records. This is a
  global change affecting all items.
- Can now tag items from the PRC booklist while in AddEdit Items.
- If using the Premier's Reading Challenge booklist, items imported from SCIS are automatically tagged.
- New item fields: Serial number and Replacement cost.
- In AddEdit Items, the F1 key saves an item. F2 saves but keeps the item on the screen. CTRL and F2 together saves and advances to the next item.
- Items not for loan now have a loan restriction of 100 instead of a Status of 99.

- On the reports column list window, a page feed can be added to force a new page. Highlight where
  you would like this to happen then hold down the CTRL and B keys at the same time. Only affects
  printouts.
- Borrower photos can now be renamed.
- Updating. The updating procedure has been improved. Bookmark 10.2 modules now automatically shut down if an update is in progress.
- A slight change has been made to the overdue notice window.
- The phrase "To the Parents/Caregiver of" can be changed.
- In Circulation Reports, a new report titled "Summary of all loans per month" has been added, showing the number of loans each month for a year.
- A cutoff date has been added to mass delete items.

## Version 10.1.25 update 97, 98 June 2015

- Listmaker 2 for the Premier's Reading Challenge (SA) added. Checkbox in General Controls activates a button in Cataloguing / Lists.
- General Controls. Can choose the heading "Cost" or "Cost (ex GST)" to appear in AddEdit Items.
- In Search, "Add all items from bookbag" if viewing an open resource list.
- Passwords are no longer required to access resource lists, only the borrower number or barcode.
- Controls / Reservation Controls. Added Swap and Realign buttons. Swap exchanges "on hold" and "n/a" status of a highlighted entry. Realign makes sure that Status 100 is against all holds.
- Cataloguing / Export Items / CPAC export. Added export covers. Generates a set of zip files containing covers of the exported items that can be uploaded to CPAC.
- Cataloguing / Authority Lists / Author Authority. Can now set "mixed case" for names as well as "surname upper". Click on the Edit dropdown menu at the top. This is a global change and affects all authors.

## Version 10.1.24 update 94, 95, 96 May 2015

- Change due date when mass extending items on loan. Circulation / Edit / Mass Change Loans / Extend by Choosing from a list. "Reset due date" button.
- WIZARD SEARCH. An icon for this appears at the bottom of the Search window. (It can be hidden
  in Search Controls.) As the user enters letters, a dropdown list appears showing closest matches. It
  works for Title, Author, Subject and Series.
- Added Media (GMD) field to Cataloguing. Also added an Authority List for it. This is the general
  media designator field. It does not have to be used but can be helpful. Older SCIS records will
  import data into it. Newer SCIS records import to the RDA fields Content type, Media type and
  Carrier type.
- Small change made to the Subject, Author and Series authority screens. The Filter is now next to the number of entries, and is a droplist.
- QR Barcodes. Cataloguing / Labels / Print Barcode Labels / 6 QR Barcodes. Bookmark 10 can now
  print QR barcode labels. They are limited to text only and the amount of text that can be entered is
  restricted, depending on the number of labels per page setting. Every QR barcode that is displayed
  on the screen is automatically put onto the Clipboard as well, so if you switch to Word you can
  Paste it in directly.
- A QR Barcode can also be printed from Add/Edit Items. Bring up an item, click on Record at the top, then on Generate QR Barcode.
- When printing item barcodes, an item's title and call number can also now be optionally included.
   Cataloguing / Labels / Print Barcode Labels / 1 Print Item Labels.
- Updating Bookmark improved.
- Added to Block Copy ability to set status, cost, cost centre and supplier.
- Stocktaking sounds button removed from General Controls but still exists in Stocktaking.
- Added Email Loans to the Options in Loans in Circulation.
- Email Settings added to General Controls.
- Author Authority in Cataloguing. Added a Website button so an author's website can be entered.
- In Search, Item Details, if an author has a linked website, a new button appears called "Author Website".

- If the term 'goodreads' appears in the URL of an item, it is assumed to be a link to a Goodreads page about the book and the button in Item Details says Goodreads instead of Website.
- In Circulation, once a borrower has been entered, the term Loans appears at the top of the window.

## Version 10.1.23 update 98 April 2015

- Added Cost of Items report and Cost to Mass Delete Items
- Added make upper case function to Subject Authority and Author Authority
- Added "add or remove full-stop at end of authors" function to Author Authority
- Added Import / Export to all authority lists
- Added list of names displayed before printing class sheet barcodes
- Extended number of overdue messages to 30
- Added to borrower data Mailing Title, used for overdue letters
- Added to General Controls site address, phone fax and email
- Added Overdue Letter and Overdue Letter with Covers formats to Notices
- Added Email to Overdue Notices

# Version 10.1.22 update 92, March 2015

- Contents and Notes buttons have been added to Search and to Power Search.
- Collection can also be searched using the Power Search.
- Do Not Count Against Loan Limit checkbox added to Add/Edit Items. If this is ticked, when the item is borrowed it is not counted as part of the borrower's loan limit. This allows more items than the loan limit to be borrowed, but only of these types.

# Version 10.1.21 update 91, March 2015

- Added Cost to overdue notice printout from Loans
- Bookmark now keeps track of the computers being used
- When updating, Bookmark will try to close any open modules on all computers in the list of computers being used
- Double clicking on a subject, series or author entry in Search now displays items for just that one entry even if others are ticked
- Added authority lists for Media type, Content type and Carrier type item fields and a slight change to the database to accommodate this
- Authority Lists menu in Cataloguing changed slightly
- Added default settings in Add/Edit Items